# **NetIQ® AppManager® for Cisco Intelligent Contact Management**

**Management Guide**

**February 2012**

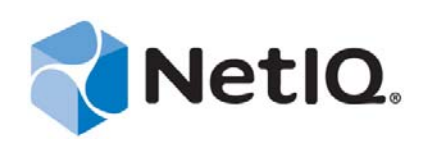

#### **Legal Notice**

THIS DOCUMENT AND THE SOFTWARE DESCRIBED IN THIS DOCUMENT ARE FURNISHED UNDER AND ARE SUBJECT TO THE TERMS OF A LICENSE AGREEMENT OR A NON-DISCLOSURE AGREEMENT. EXCEPT AS EXPRESSLY SET FORTH IN SUCH LICENSE AGREEMENT OR NON-DISCLOSURE AGREEMENT, NETIQ CORPORATION PROVIDES THIS DOCUMENT AND THE SOFTWARE DESCRIBED IN THIS DOCUMENT "AS IS" WITHOUT WARRANTY OF ANY KIND, EITHER EXPRESS OR IMPLIED, INCLUDING, BUT NOT LIMITED TO, THE IMPLIED WARRANTIES OF MERCHANTABILITY OR FITNESS FOR A PARTICULAR PURPOSE. SOME STATES DO NOT ALLOW DISCLAIMERS OF EXPRESS OR IMPLIED WARRANTIES IN CERTAIN TRANSACTIONS; THEREFORE, THIS STATEMENT MAY NOT APPLY TO YOU.

This document and the software described in this document may not be lent, sold, or given away without the prior written permission of NetIQ Corporation, except as otherwise permitted by law. Except as expressly set forth in such license agreement or non-disclosure agreement, no part of this document or the software described in this document may be reproduced, stored in a retrieval system, or transmitted in any form or by any means, electronic, mechanical, or otherwise, without the prior written consent of NetIQ Corporation. Some companies, names, and data in this document are used for illustration purposes and may not represent real companies, individuals, or data.

This document could include technical inaccuracies or typographical errors. Changes are periodically made to the information herein. These changes may be incorporated in new editions of this document. NetIQ Corporation may make improvements in or changes to the software described in this document at any time.

#### **© 2012 NetIQ Corporation. All rights reserved.**

U.S. Government Restricted Rights: If the software and documentation are being acquired by or on behalf of the U.S. Government or by a U.S. Government prime contractor or subcontractor (at any tier), in accordance with 48 C.F.R. 227.7202-4 (for Department of Defense (DOD) acquisitions) and 48 C.F.R. 2.101 and 12.212 (for non-DOD acquisitions), the government's rights in the software and documentation, including its rights to use, modify, reproduce, release, perform, display or disclose the software or documentation, will be subject in all respects to the commercial license rights and restrictions provided in the license agreement.

Check Point, FireWall-1, VPN-1, Provider-1, and SiteManager-1 are trademarks or registered trademarks of Check Point Software Technologies Ltd.

ActiveAudit, ActiveView, Aegis, AppManager, Change Administrator, Change Guardian, Compliance Suite, the cube logo design, Directory and Resource Administrator, Directory Security Administrator, Domain Migration Administrator, Exchange Administrator, File Security Administrator, Group Policy Administrator, Group Policy Guardian, Group Policy Suite, IntelliPolicy, Knowledge Scripts, NetConnect, NetIQ, the NetIQ logo, PSAudit, PSDetect, PSPasswordManager, PSSecure, Secure Configuration Manager, Security Administration Suite, Security Manager, Server Consolidator, VigilEnt, and Vivinet are trademarks or registered trademarks of NetIQ Corporation or its subsidiaries in the USA. All other company and product names mentioned are used only for identification purposes and may be trademarks or registered trademarks of their respective companies.

For purposes of clarity, any module, adapter or other similar material ("Module") is licensed under the terms and conditions of the End User License Agreement for the applicable version of the NetIQ product or software to which it relates or interoperates with, and by accessing, copying or using a Module you agree to be bound by such terms. If you do not agree to the terms of the End User License Agreement you are not authorized to use, access or copy a Module and you must destroy all copies of the Module and contact NetIQ for further instructions.

## **Contents**

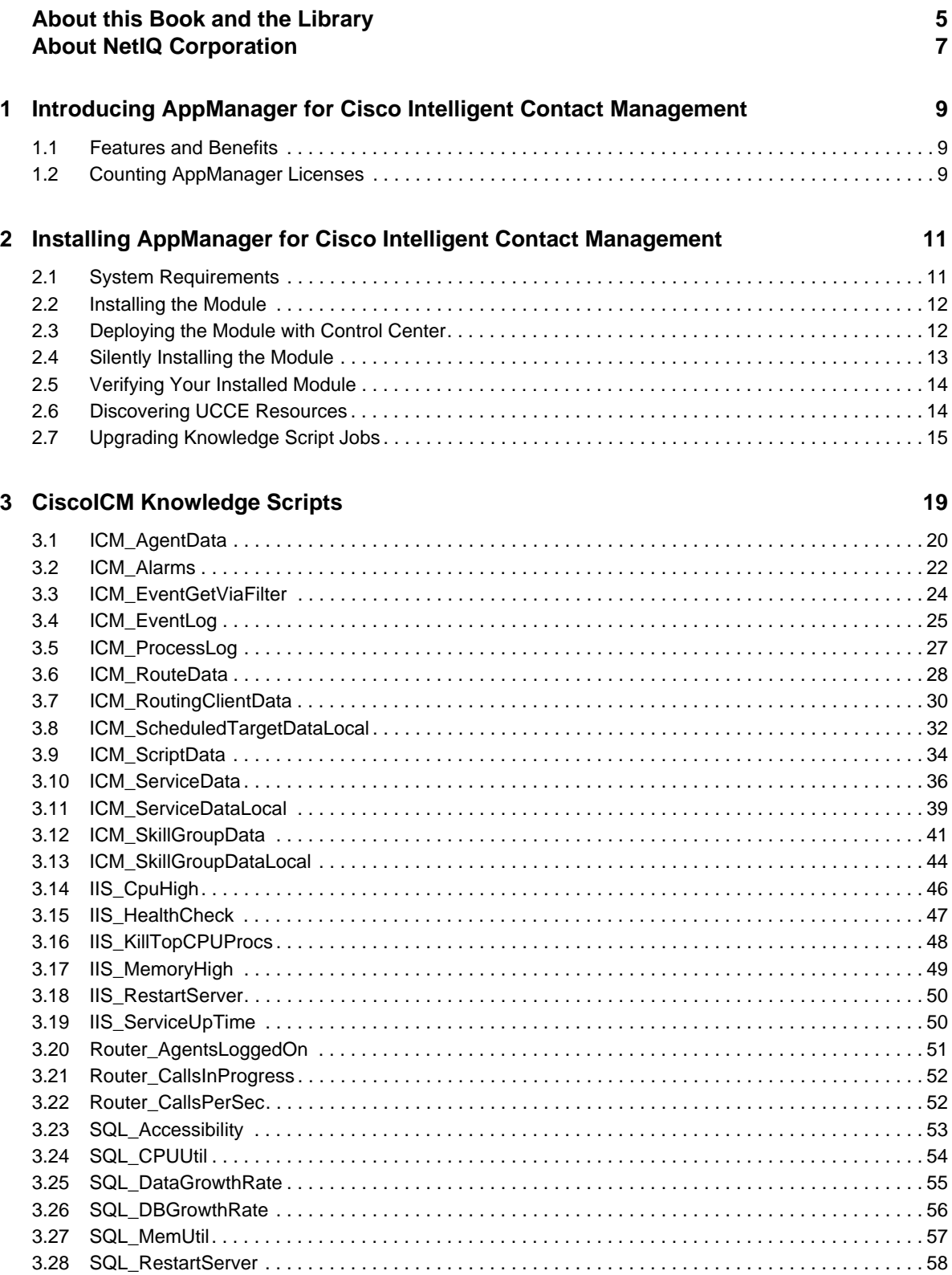

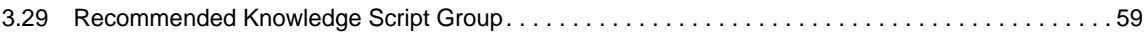

## <span id="page-4-0"></span>**About this Book and the Library**

The NetIQ AppManager product (AppManager) is a comprehensive solution for managing, diagnosing, and analyzing performance, availability, and health for a broad spectrum of operating environments, applications, services, and server hardware.

AppManager provides system administrators with a central, easy-to-use console to view critical server and application resources across the enterprise. With AppManager, administrative staff can monitor computer and application resources, check for potential problems, initiate responsive actions, automate routine tasks, and gather performance data for real-time and historical reporting and analysis.

### **Intended Audience**

This guide provides information for individuals responsible for installing an AppManager module and monitoring specific applications with AppManager.

### **Other Information in the Library**

The library provides the following information resources:

#### **Installation Guide for AppManager**

Provides complete information about AppManager pre-installation requirements and step-bystep installation procedures for all AppManager components.

#### **User Guide for AppManager Control Center**

Provides complete information about managing groups of computers, including running jobs, responding to events, creating reports, and working with Control Center. A separate guide is available for the AppManager Operator Console.

#### **Administrator Guide for AppManager**

Provides information about maintaining an AppManager management site, managing security, using scripts to handle AppManager tasks, and leveraging advanced configuration options.

#### **Upgrade and Migration Guide for AppManager**

Provides complete information about how to upgrade from a previous version of AppManager.

#### **Management guides**

Provide information about installing and monitoring specific applications with AppManager.

**Help** 

Provides context-sensitive information and step-by-step guidance for common tasks, as well as definitions for each field on each window.

The AppManager library is available in Adobe Acrobat (PDF) format from the NetIQ Web site: [www.netiq.com/support/am/extended/documentation/default.asp?version=AMDocumentation](http://www.netiq.com/support/am/extended/documentation/default.asp?version=AMDocumentation).

NetIQ AppManager for Cisco Intelligent Contact Management Management Guide

## <span id="page-6-0"></span>**About NetIQ Corporation**

NetIQ, an Attachmate business, is a global leader in systems and security management. With more than 12,000 customers in over 60 countries, NetIQ solutions maximize technology investments and enable IT process improvements to achieve measureable cost savings. The company's portfolio includes award-winning management products for IT Process Automation, Systems Management, Security Management, Configuration Audit and Control, Enterprise Administration, and Unified Communications Management. For more information, please visit [www.netiq.com](http://www.netiq.com).

## **Contacting Sales Support**

For questions about products, pricing, and capabilities, please contact your local partner. If you cannot contact your partner, please contact our Sales Support team.

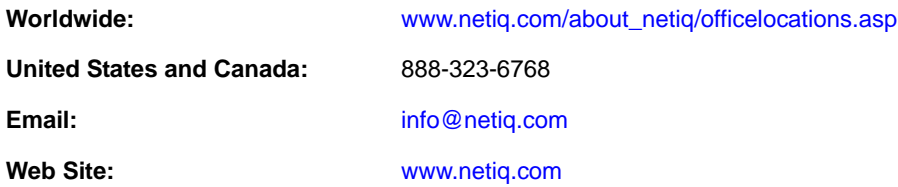

## **Contacting Technical Support**

For specific product issues, please contact our Technical Support team.

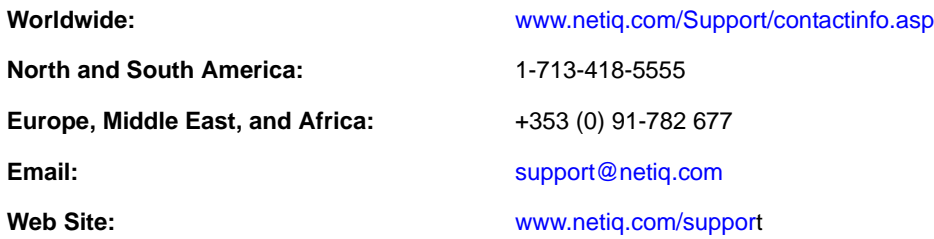

### **Contacting Documentation Support**

Our goal is to provide documentation that meets your needs. If you have suggestions for improvements, please email [Documentation-Feedback@netiq.com.](mailto:Documentation-Feedback@netiq.com) We value your input and look forward to hearing from you.

### **Contacting the Online User Community**

Qmunity, the NetIQ online community, is a collaborative network connecting you to your peers and NetIQ experts. By providing more immediate information, useful links to helpful resources, and access to NetIQ experts, Qmunity helps ensure you are mastering the knowledge you need to realize the full potential of IT investments upon which you rely. For more information, please visit <http://community.netiq.com>.

#### <span id="page-8-0"></span>1 <sup>1</sup> **Introducing AppManager for Cisco Intelligent Contact Management**

This chapter introduces AppManager for Cisco Intelligent Contact Management, which is now known as Cisco Unified Contact Center Enterprise (UCCE). UCCE provides contact routing and call treatment across several geographically distributed call centers over an IP infrastructure.

### <span id="page-8-1"></span>**1.1 Features and Benefits**

AppManager is designed to help you gain easy access to UCCE data, and to help you analyze and manage that data. The AppManager for Cisco Intelligent Contact Management solution (the module) minimizes the cost of maintaining a UCCE system, aids in capacity planning, and can prevent downtime.

The module includes Knowledge Scripts to create jobs that monitor the health, availability, and performance of key services, applications, and the operating system. These scripts allow you to monitor and manage any or all of these crucial UCCE services at a depth unparalleled by any other solution. Each Knowledge Script can be configured to send an alert, collect data for reporting and perform automated problem management when an event occurs.

The following are just a few of the features and benefits of monitoring UCCE with AppManager:

- Reduces the time you spend diagnosing and resolving UCCE issues
- Monitors and manages the data in the entire UCCE system, including the local, historical, and central databases, skill groups, and the Call Router
- Automates system management issues that could affect UCCE performance
- Pinpoints problems wherever they originate
- Monitors for error, warning, and informational alarms
- Provides Knowledge Scripts for day-to-day and diagnostic monitoring, including a Knowledge Script Group composed solely of recommended Knowledge Scripts.

### <span id="page-8-2"></span>**1.2 Counting AppManager Licenses**

The module is licensed by the maximum number of agents logged on. For instance, if, at discovery, two agents are logged on, the license count is two. If, at a subsequent discovery, five agents are logged on, the license count is five. If the number of logged-on agents is reduced, the license count remains at five.

#### <span id="page-10-0"></span>2 **Installing AppManager for Cisco Intelligent Contact Management**

This chapter provides installation instructions and describes system requirements for AppManager for Cisco Intelligent Contact Management.

This chapter assumes you have AppManager installed. For more information about installing AppManager or about AppManager system requirements, see the *Installation Guide for AppManager*, which is available on the [AppManager Documentation](http://www.netiq.com/support/am/extended/documentation/default.asp) page.

### <span id="page-10-1"></span>**2.1 System Requirements**

For the latest information about supported software versions and the availability of module updates, visit the [AppManager Supported Products](http://www.netiq.com/support/am/supportedproducts/default.asp) page. Unless noted otherwise, this module supports all updates, hotfixes, and service packs for the releases listed below.

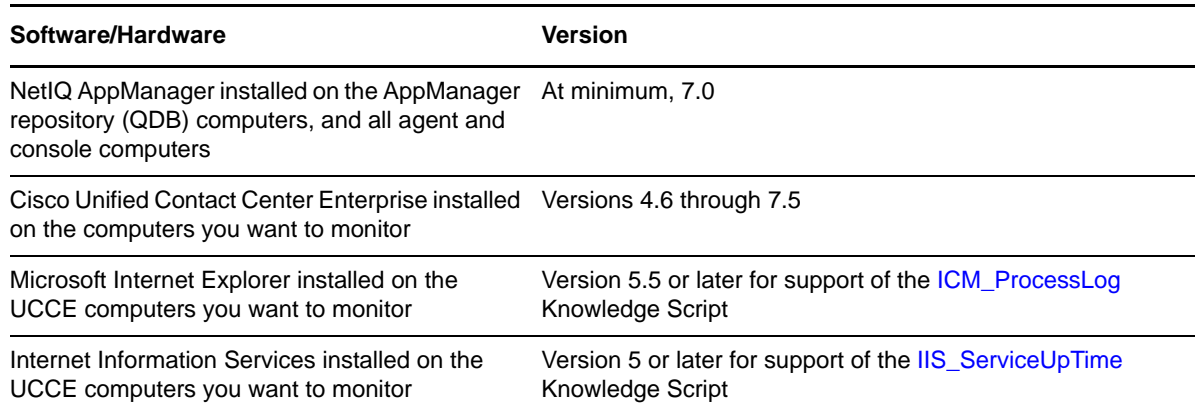

The module has the following system requirements:

If you encounter problems using this module with a later version of your application, contact [NetIQ](http://www.netiq.com/support)  [Technical Support.](http://www.netiq.com/support)

Only the following AppManager modules should be installed on a UCCE server:

- Cisco ICM (qCiscoICMa4.dll)
- ◆ Dell (qdella4.dll)
- IBM Netfinity (qnfda4.dll)
- NT (qnta4.dll)
- WTS (qwtsa4.dll)
- SQL (qsqla4.dll)

### <span id="page-11-0"></span>**2.2 Installing the Module**

The setup program automatically identifies and updates all relevant AppManager components on a computer. Therefore, run the setup program only once on any computer. The pre-installation check also runs automatically when you launch the setup program.

You can install the module in one of the following ways:

- Run the module setup program, AM70-CiscoICM-7.x.xx.0.msi, which you downloaded from the Web. Save the module setup files on the distribution computer, and then delete older versions of the module setup files. For more information about the distribution computer, see the *Installation Guide for AppManager.*
- Use Control Center to install the module on the remote computer where an agent is installed. For more information, see [Section 2.3, "Deploying the Module with Control Center," on page 12](#page-11-1).

#### **To install the module:**

- **1** Stop the Cisco Security Agent (CSA) service on each UCCE computer on which you want to install the module.
- **2** Run the module setup program on all repository computers to install the Knowledge Scripts and reports. For repositories running in a clustered environment, run the setup program on the node that currently owns the cluster resource.
- **3** Install the module on the UCCE computers you want to monitor (the agent computers). Use one of the following methods:
	- Run the module setup program.
	- Use Control Center to deploy the installation package.
- **4** Run the module setup program on all Operator Console and Control Center computers to install the Help.
- **5** Restart the CSA service on each agent computer.
- **6** If you have not discovered UCCE resources, run the Discovery\_CiscoICM Knowledge Script on all agent computers where you installed the module. For more information, see [Section 2.6,](#page-13-1)  ["Discovering UCCE Resources," on page 14.](#page-13-1)
- **7** Upgrade running jobs for any Knowledge Script changes. For more information, see [Section 2.7,](#page-14-0)  ["Upgrading Knowledge Script Jobs," on page 15](#page-14-0).

After the installation has completed, you can find a record of problems encountered in the CiscoICM\_Install.log file, located in the \NetIQ\Temp\NetIQ\_Debug\<*ServerName*> folder.

### <span id="page-11-1"></span>**2.3 Deploying the Module with Control Center**

You can use Control Center to deploy the module on a remote computer where an agent is installed. This topic briefly describes the steps involved in deploying a module and provides instructions for checking in the module installation package. For more information, see the *Control Center User Guide for AppManager*, which is available on the [AppManager Documentation](http://www.netiq.com/support/am/extended/documentation/default.asp) page.

#### **2.3.1 Deployment Overview**

This section describes the tasks required to deploy the module on an agent computer.

#### **To deploy the module on an agent computer:**

- **1** Verify the default deployment credentials.
- **2** Check in an installation package.
- **3** Configure an email address to receive notification of a deployment.
- **4** Create a deployment rule or modify an out-of-the-box deployment rule.
- **5** Approve the deployment task.
- **6** View the results.

#### **2.3.2 Checking In the Installation Package**

You must check in the installation package, AM70-CiscoICM-7.x.xx.0.msi, before you can deploy the module on an agent computer.

#### **To check in a module installation package:**

- **1** Log on to Control Center and navigate to the Administration pane.
- **2** In the Deployment folder, select **Packages**.
- **3** On the Tasks pane, click **Check in Packages**.
- **4** Navigate to the folder where you saved AM70-CiscoICM-7.x.xx.0.msi and select the file.
- **5** Click **Open**. The Deployment Package Check in Status dialog box displays the status of the package check in.

### <span id="page-12-0"></span>**2.4 Silently Installing the Module**

To silently (without user intervention) install a module, create an initialization file (.ini) for this module that includes the required property names and values to use during the installation.

#### **To create and use an initialization file for a silent installation:**

- **1** Create a new text file and change the filename extension from .txt to .ini.
- **2** To specify the community string required to access hardware resources, include the following text in the .ini file:

MO\_CommunityString=*string name*

where *string name* is the name of the community string, such as public.

- **3** Save and close the .ini file.
- **4** Run the following command from the folder in which you saved the module installer:

```
msiexec.exe /i "AM70-CiscoICM-7.x.x.0.msi" /qn MO_CONFIGOUTINI="full path to 
the initialization file"
```
where *x.x* is the actual version number of the module installer.

To create a log file that describes the operations of the module installer, add the following flag to the command noted above:

/L\* "AM70-CiscoICM-7.*x.x*.0.msi.log"

The log file is created in the folder in which you saved the module installer.

### <span id="page-13-0"></span>**2.5 Verifying Your Installed Module**

To verify installation on many computers, run the ReportAM\_CompVersion Knowledge Script. Ensure you discover a report-enabled agent before running this script. For more information, see the Help for the script.

To verify installation on one or only a few computers, use the Operator Console.

#### **To verify your installed module with the Operator Console:**

- **1** In the TreeView pane, select the computer for which you want to verify your installed module.
- **2** From the TreeView menu, select **Properties**. On the System tab, the System information pane displays the version numbers for all modules installed on the computer.
- **3** Verify that the version number from the *AppManager for Cisco Intelligent Contact Management Readme* matches the version number shown in the System information pane.

### <span id="page-13-1"></span>**2.6 Discovering UCCE Resources**

Use the Discovery\_VirtualCenter Knowledge Script to discover UCCE resources. Run the script on UCCE computers.

This Knowledge Script can discover your Cisco Central Controller database automatically if it is on the Admin Workstation computer. You can also provide information to guide the discovery of the Central Controller database if the database is on a different computer. If you did not install the Central Controller Database on the Admin Workstation computer, create a user you need to

#### **To discover a remote Central Controller database:**

- **1** Create a user on the Central Controller database computer and on the computer you want to use to monitor the Central Controller. The user must have the same name and the same password on both computers.
- **2** On Central Controller database computer, grant the user read-only permission to the Central Controller database.
- **3** If you are using Windows authentication, perform the following steps:
	- **3a** On the Central Controller database computer, click Administrative Tools>Services.
	- **3b** Right-click NetIQ AppManager Client Resource Monitor.
	- **3c** In the Log on as field, enter the user you created in step 1
	- **3d** Restart the service.
- **4** If you are using SQL authentication, perform the following steps:
	- **4a** In the AppManager Security Manager utility, highlight the Central Controller database computer.
	- **4b** Add an entry on the SQL tab for the user you created in step 1.
- **5** Run Discovery\_CiscoICM on the Central Controller database computer with the parameter Central controller database detection set to Manual and enter computer and database name.

Set the following parameters as necessary:

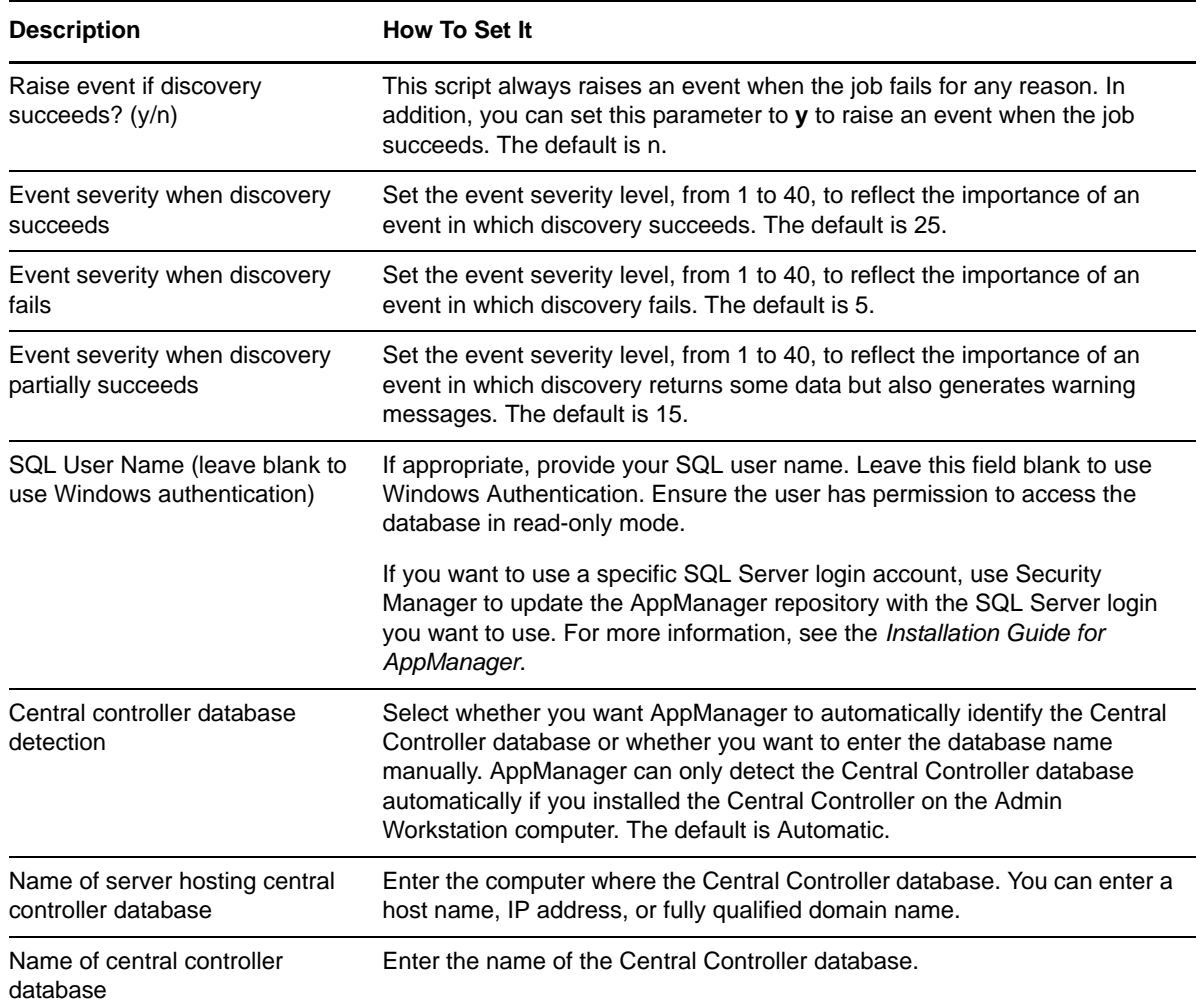

### <span id="page-14-0"></span>**2.7 Upgrading Knowledge Script Jobs**

This release of AppManager for Cisco Intelligent Contact Management may contain updated Knowledge Scripts. You can push the changes for updated scripts to running Knowledge Script jobs in one of the following ways:

- Use the AMAdmin\_UpgradeJobs Knowledge Script.
- Use the Properties Propagation feature.

### **2.7.1 Running AMAdmin\_UpgradeJobs**

The AMAdmin\_UpgradeJobs Knowledge Script can push changes to running Knowledge Script jobs. Your AppManager repository (QDB) must be at version 7.0 or later. In addition, the repository computer must have hotfix 72040 installed, or the most recent AppManager Repository hotfix. To download the hotfix, see the [AppManager Suite Hotfixes](https://www.netiq.com/support/am/extended/hotfixes.asp?productID=AM) Web page.

Upgrading jobs to use the most recent script version allows the jobs to take advantage of the latest script logic while maintaining existing parameter values for the job.

For more information, see the Help for the AMAdmin\_UpgradeJobs Knowledge Script.

### **2.7.2 Propagating Knowledge Script Changes**

You can propagate script changes to jobs that are running and to Knowledge Script Groups, including recommended Knowledge Script Groups and renamed Knowledge Scripts.

Before propagating script changes, verify that the script parameters are set to your specifications. Customized script parameters may have reverted to default parameters during the installation of the module. New parameters may need to be set appropriately for your environment or application.

You can choose to propagate only properties (specified in the Schedule and Values tabs), only the script (which is the logic of the Knowledge Script), or both. Unless you know specifically that changes affect only the script logic, you should propagate both properties and the script.

For more information about propagating Knowledge Script changes, see the "Running Monitoring Jobs" chapter of the *Operator Console User Guide for AppManager*.

#### <span id="page-15-0"></span>**Propagating Changes to Ad Hoc Jobs**

You can propagate the properties and the logic (script) of a Knowledge Script to ad hoc jobs started by that Knowledge Script. Corresponding jobs are stopped and restarted with the Knowledge Script changes.

#### **To propagate changes to ad hoc Knowledge Script jobs:**

- **1** In the Knowledge Script view, select the Knowledge Script for which you want to propagate changes.
- **2** Click **Properties Propagation** > **Ad Hoc Jobs**.
- **3** Select the components of the Knowledge Script that you want to propagate to associated ad hoc jobs:

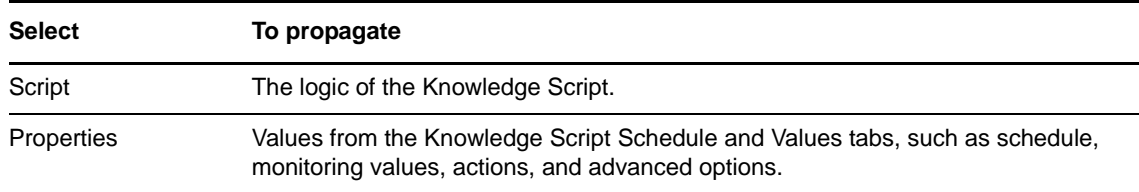

#### **Propagating Changes to Knowledge Script Groups**

You can propagate the properties and logic (script) of a Knowledge Script to corresponding Knowledge Script Group members.

After you propagate script changes to Knowledge Script Group members, you can propagate the updated Knowledge Script Group members to associated running jobs. For more information, see ["Propagating Changes to Ad Hoc Jobs" on page 16.](#page-15-0)

#### **To propagate Knowledge Script changes to Knowledge Script Groups:**

- **1** In the Knowledge Script view, select the Knowledge Script Group for which you want to propagate changes.
- **2** On the KS menu, select **Properties propagation** > **Ad Hoc Jobs**.
- **3** *If you want to exclude a Knowledge Script member from properties propagation*, deselect that member from the list in the Properties Propagation dialog box.
- **4** Select the components of the Knowledge Script that you want to propagate to associated Knowledge Script Groups:

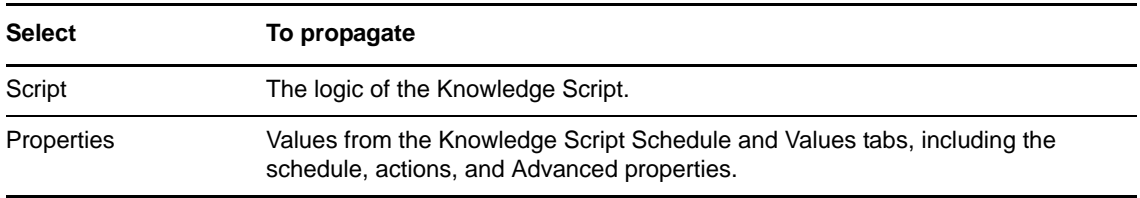

**5** Click **OK**. Any monitoring jobs started by a Knowledge Script Group member are restarted with the job properties of the Knowledge Script Group member.

## <span id="page-18-0"></span>3 <sup>3</sup>**CiscoICM Knowledge Scripts**

Cisco Intelligent Contact Management is now known as Cisco Unified Contact Center Enterprise (UCCE). UCCE provides contact routing and call treatment across several geographically distributed call centers over an IP infrastructure.

AppManager Knowledge Scripts retrieve information from UCCE computers to help you better manage UCCE. You can use the retrieved information to identify when services are down, when events have been logged, and when performance-monitoring data exceeds thresholds.

From the Knowledge Script view of Control Center, you can access more information about any NetIQ-supported Knowledge Script by selecting it and pressing F1. In the Operator Console, click any Knowledge Script in the Knowledge Script pane and press F1.

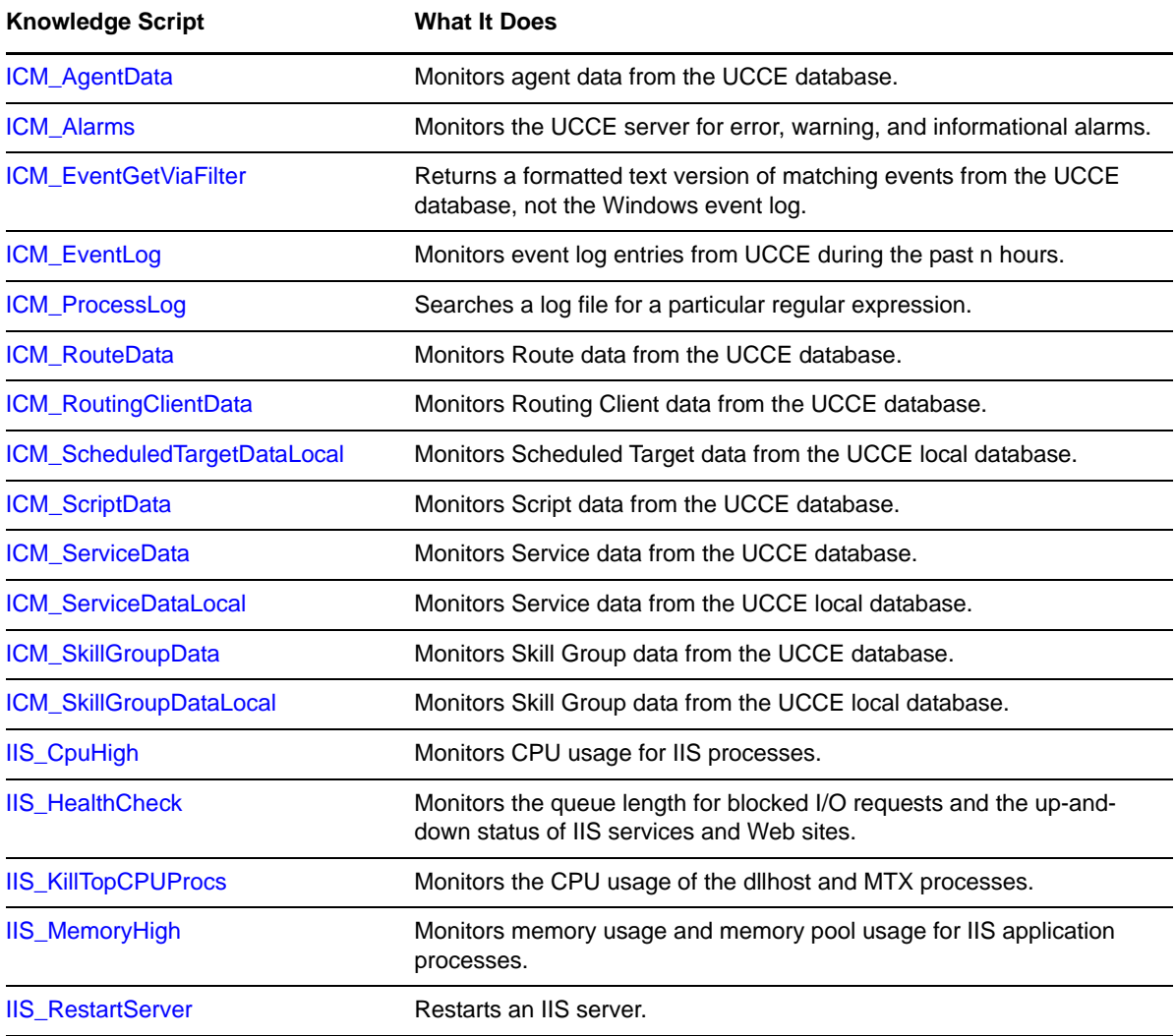

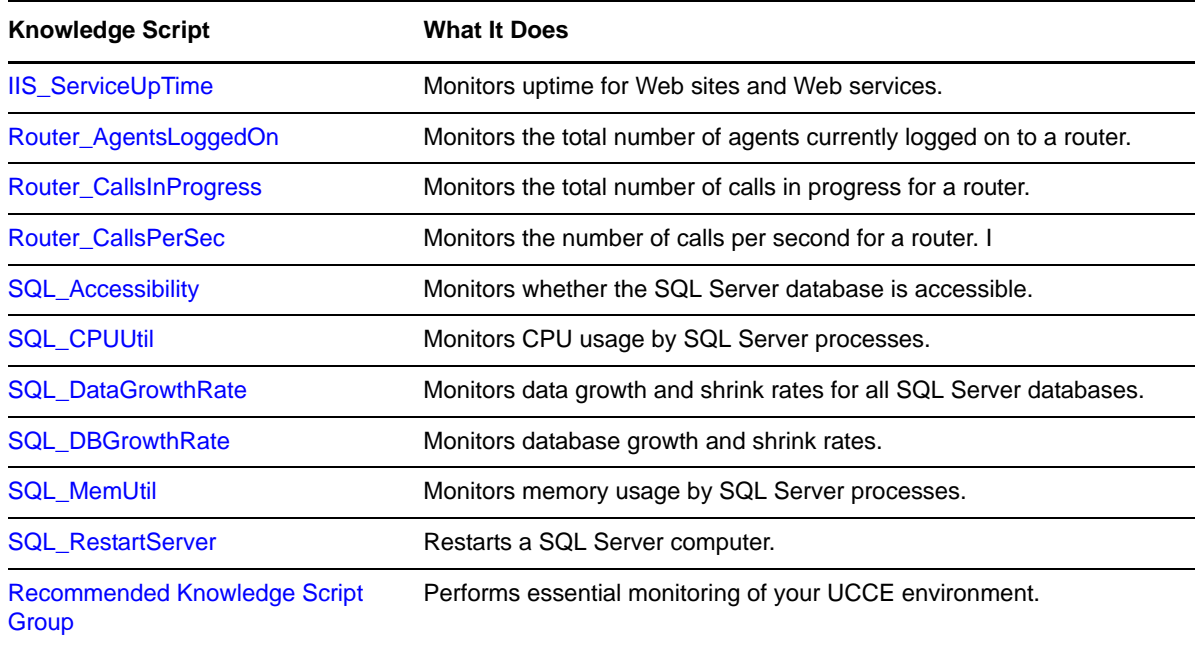

### <span id="page-19-0"></span>**3.1 ICM\_AgentData**

Use this Knowledge Script to monitor agent data from the UCCE database. A separate event or data stream is generated for each agent. This script raises an event if a threshold is exceeded. In addition, this script generates data streams for each monitored metric.

#### **3.1.1 Resource Object**

CISCOICM\_CentralDB

#### **3.1.2 Default Schedule**

By default, this script runs every 30 minutes.

This script is tied to a corresponding table in the SQL Server database on the UCCE server. UCCE writes data into this table at specified intervals. With this interval in mind, the default schedule for this script is set so as to gather data in real time. If you change the schedule, to either less or more frequently than the default, you will query the database more often than is necessary, or not often enough.

You should not change the default schedule for this script.

## **3.1.3 Setting Parameter Values**

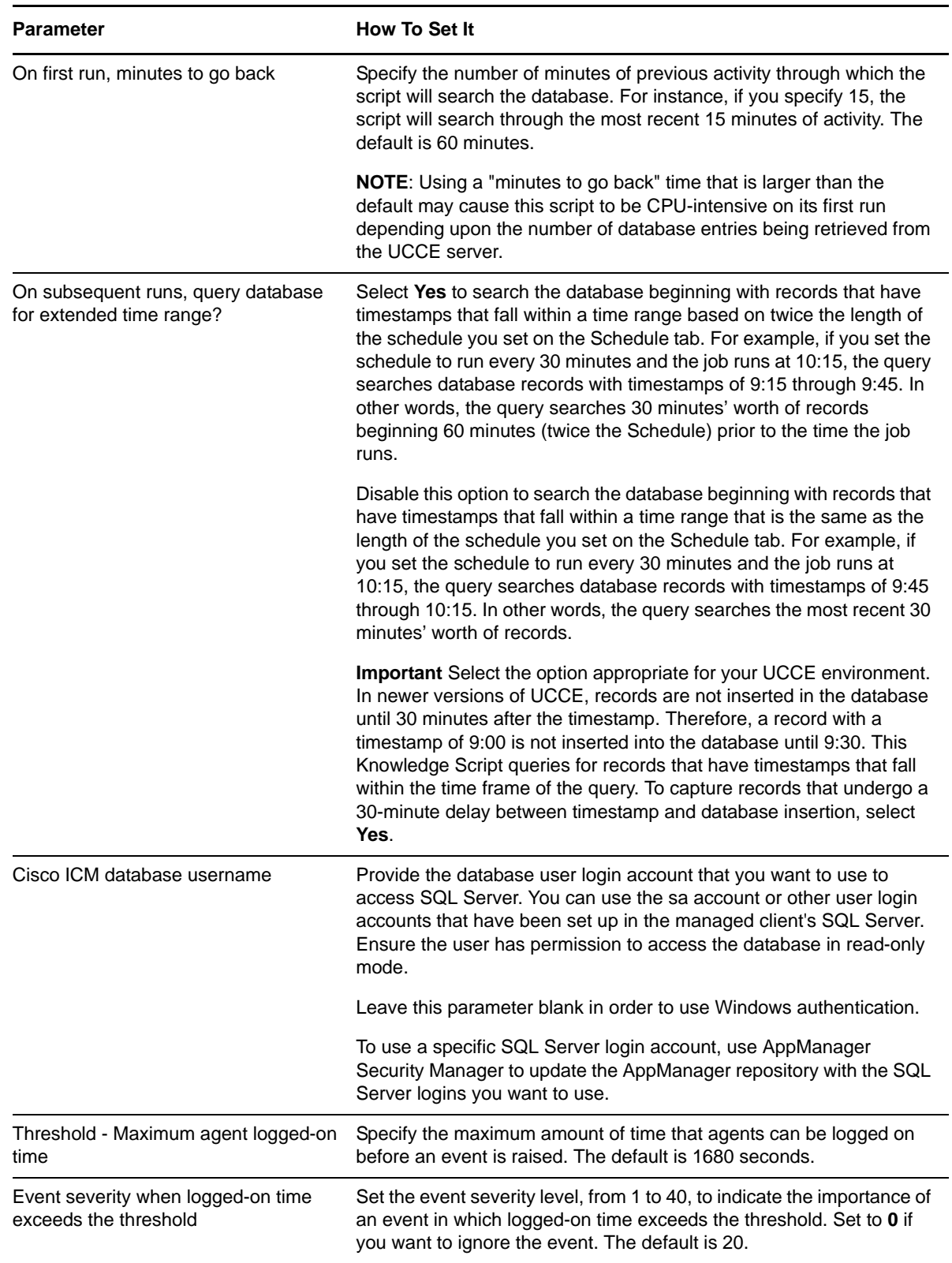

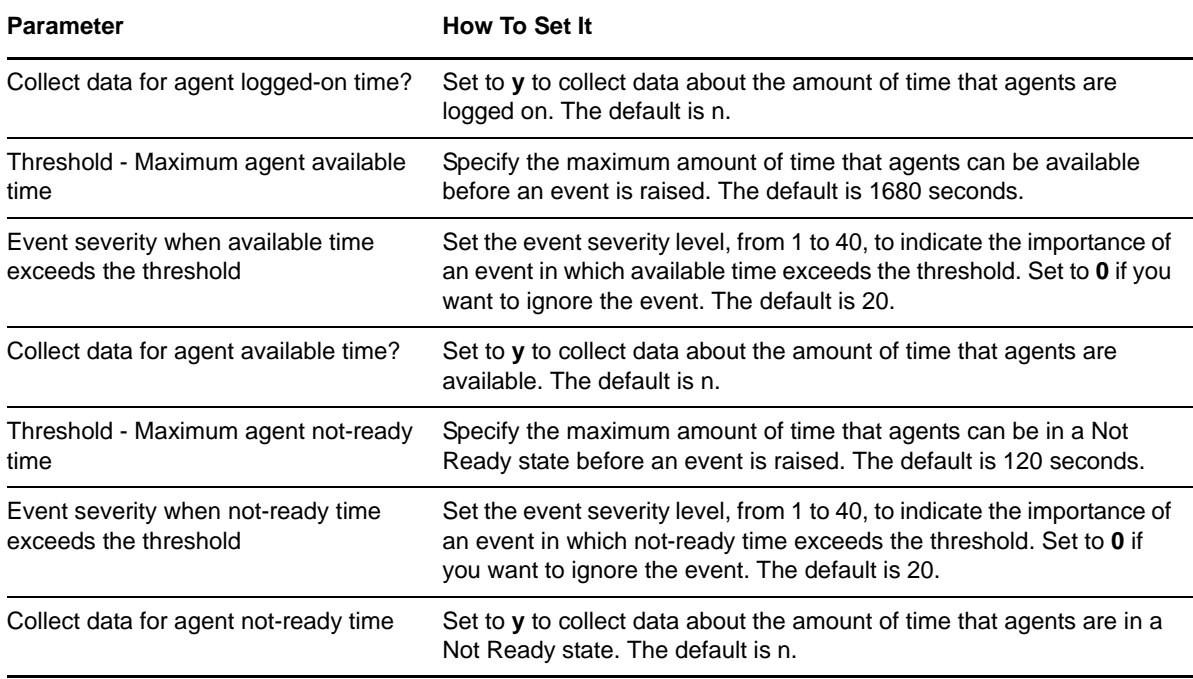

### <span id="page-21-0"></span>**3.2 ICM\_Alarms**

Use this Knowledge Script to monitor the Cisco UCCE server for error, warning, and informational alarms. You can filter alarms by severity and alarm identifier. This script raises an event if an alarm is detected from SNMP traps that start with OID 1.3.6.1.4.1539.1.2. An event's short message contains the alarm identifier in the following format: component\_id:alarm\_id. For example, 4\_5\_IPCC-RGRA\_ICM\netiq\LoggerA:0xA1028105.

#### **3.2.1 Resource Object**

**CISCOICM** 

#### **3.2.2 Default Schedule**

By default, this script runs on an asynchronous schedule.

#### **3.2.3 Setting Parameter Values**

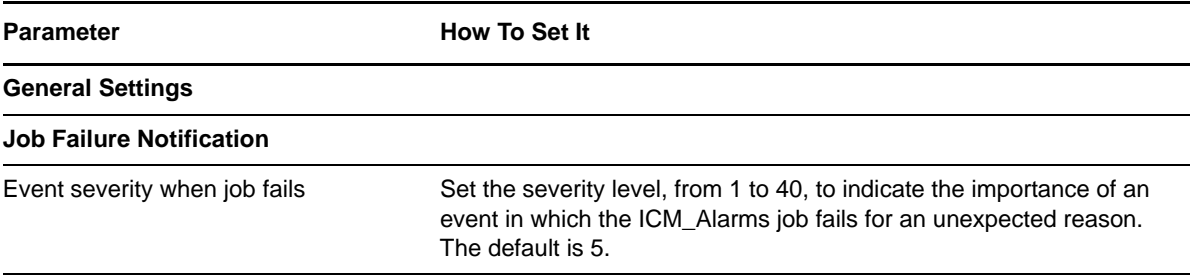

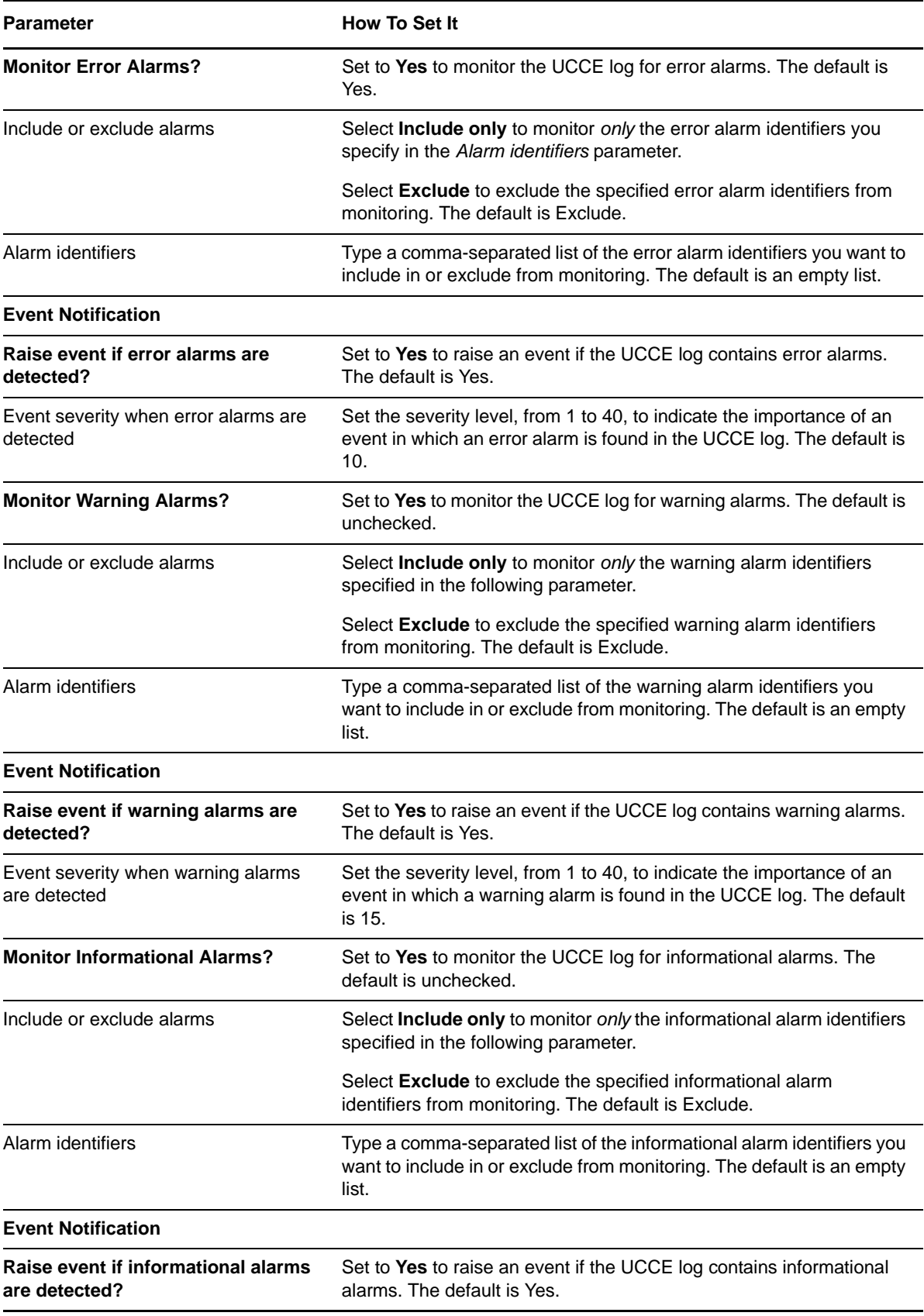

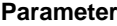

**How To Set It** 

Event severity when informational alarms are detected

Set the severity level, from 1 to 40, to indicate the importance of an event in which an informational alarm is found in the UCCE log. The default is 20.

## <span id="page-23-0"></span>**3.3 ICM\_EventGetViaFilter**

Use this Knowledge Script to create a formatted text version of matching events. These events are from the UCCE database, not the Windows event log. This script raises separate events for each event found in the database.

#### **3.3.1 Resource Object**

CISCOICM\_CentralDB

#### **3.3.2 Default Schedule**

By default, this script runs every 30 minutes.

#### **3.3.3 Setting Parameter Values**

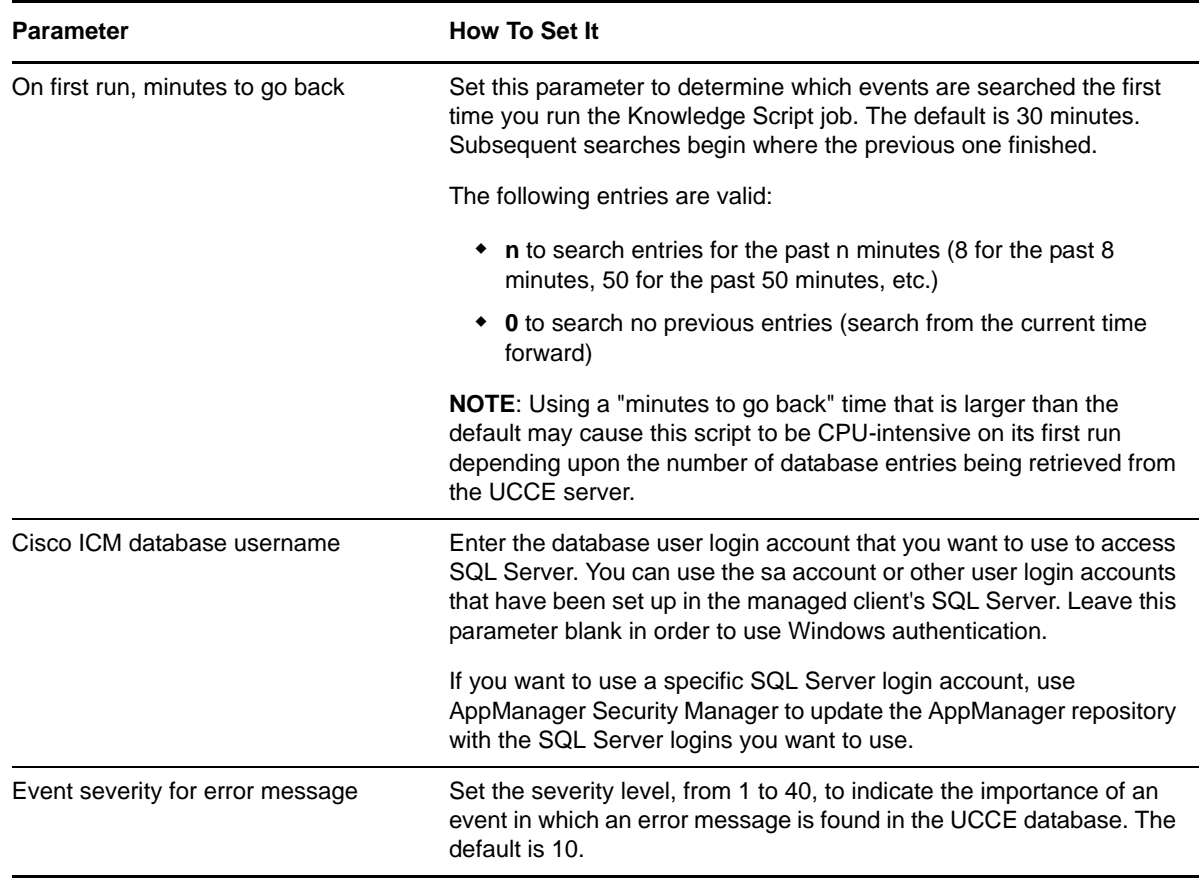

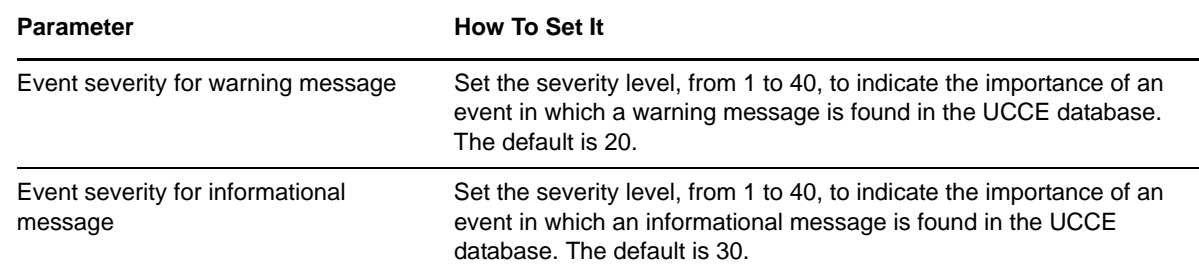

## <span id="page-24-0"></span>**3.4 ICM\_EventLog**

Use this Knowledge Script to monitor event log entries from the UCCE database during the past *n* hours. This script raises an event if log entries are detected. In addition, this script generates data streams for log entries.

#### **3.4.1 Resource Object**

**CISCOICM** 

#### **3.4.2 Default Schedule**

By default, this script runs every 10 minutes.

#### **3.4.3 Setting Parameter Values**

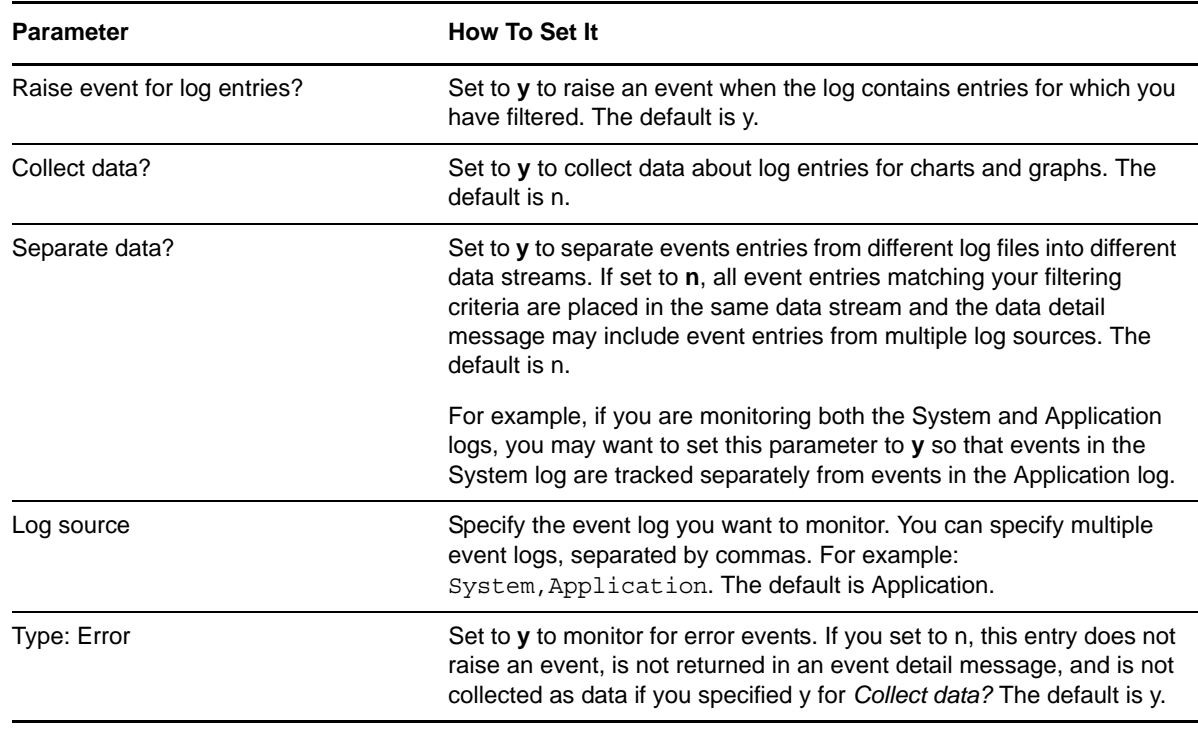

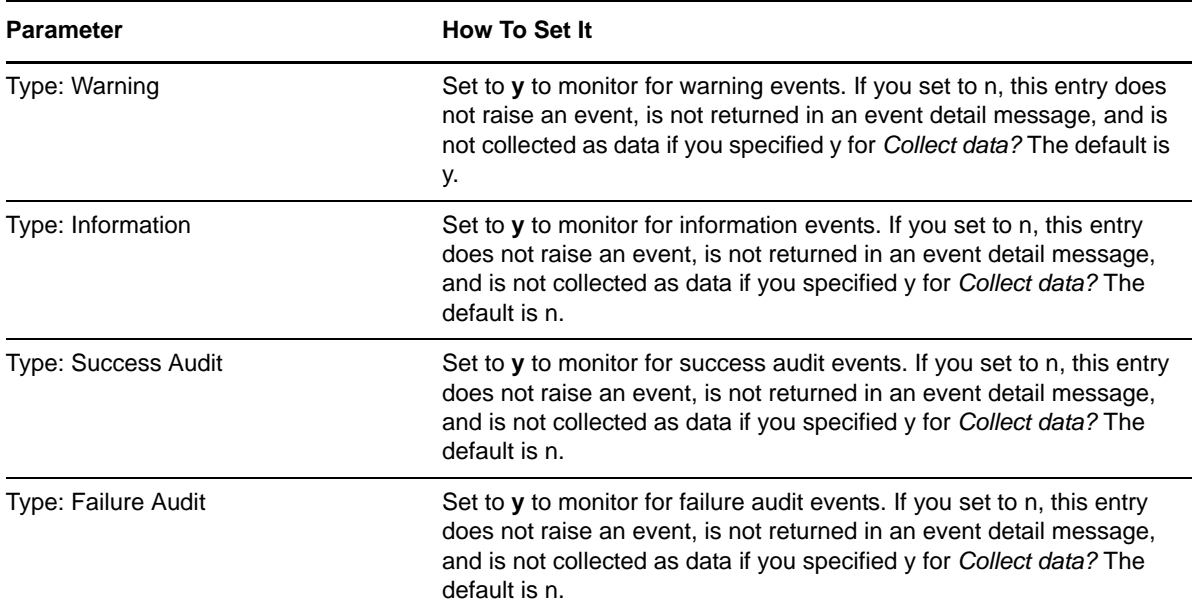

**Instructions for filters**: To limit the types of entries that raise events and the type of data that is collected, enter a search string that filters the following fields in the event log. The search string can contain criteria used to include entries, exclude entries, or both.·

- Separate include and exclude criteria with a colon (:). For example, net: logon.
- \* Separate multiple include or exclude entries with commas. For example, finance, sales: corp00, HQ.
- If you specify only include criteria, the colon is not necessary. For example, SQL.
- If you specify only exclude criteria, start the search string with a colon. For example, :defragmentation,cleanup.

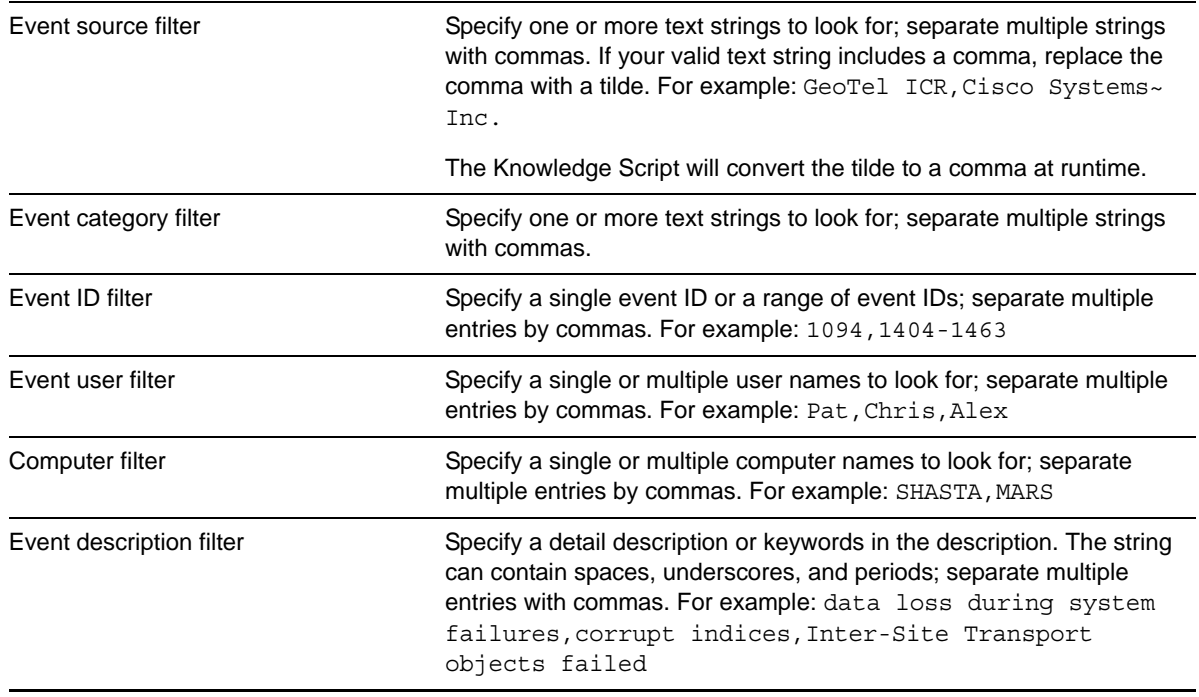

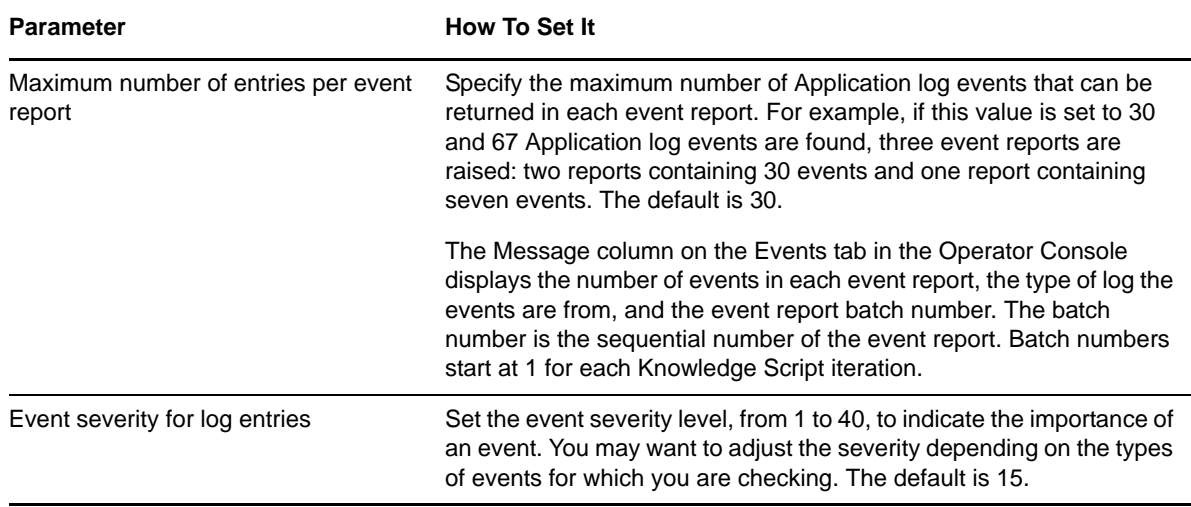

### <span id="page-26-0"></span>**3.5 ICM\_ProcessLog**

<span id="page-26-1"></span>The UCCE Event Management System (EMS) logs events from processes throughout the system and stores the event data in the central database.

The EMS also saves events from individual processes in per-process log files on the local computer. These files document events for a specific process running on a specific computer. Use this Knowledge Script to search a log file for a particular regular expression.

#### **3.5.1 Prerequisite**

The UCCE computer on which you run this script must be running Internet Explorer 5.5 or later.

#### **3.5.2 Resource Object**

CiscoICM\_Process

#### **3.5.3 Default Schedule**

By default, this script runs every 30 minutes.

#### **3.5.4 Setting Parameter Values**

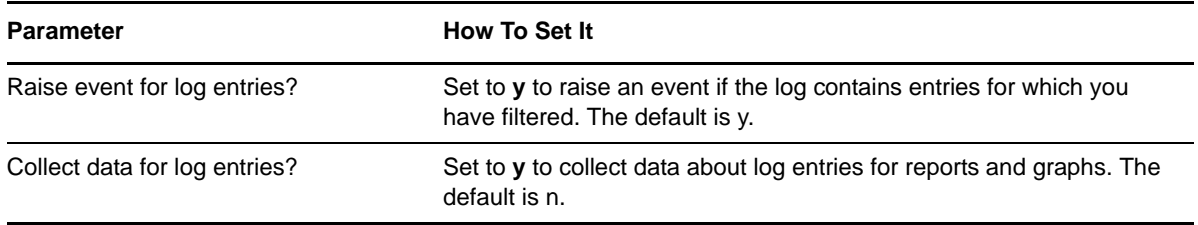

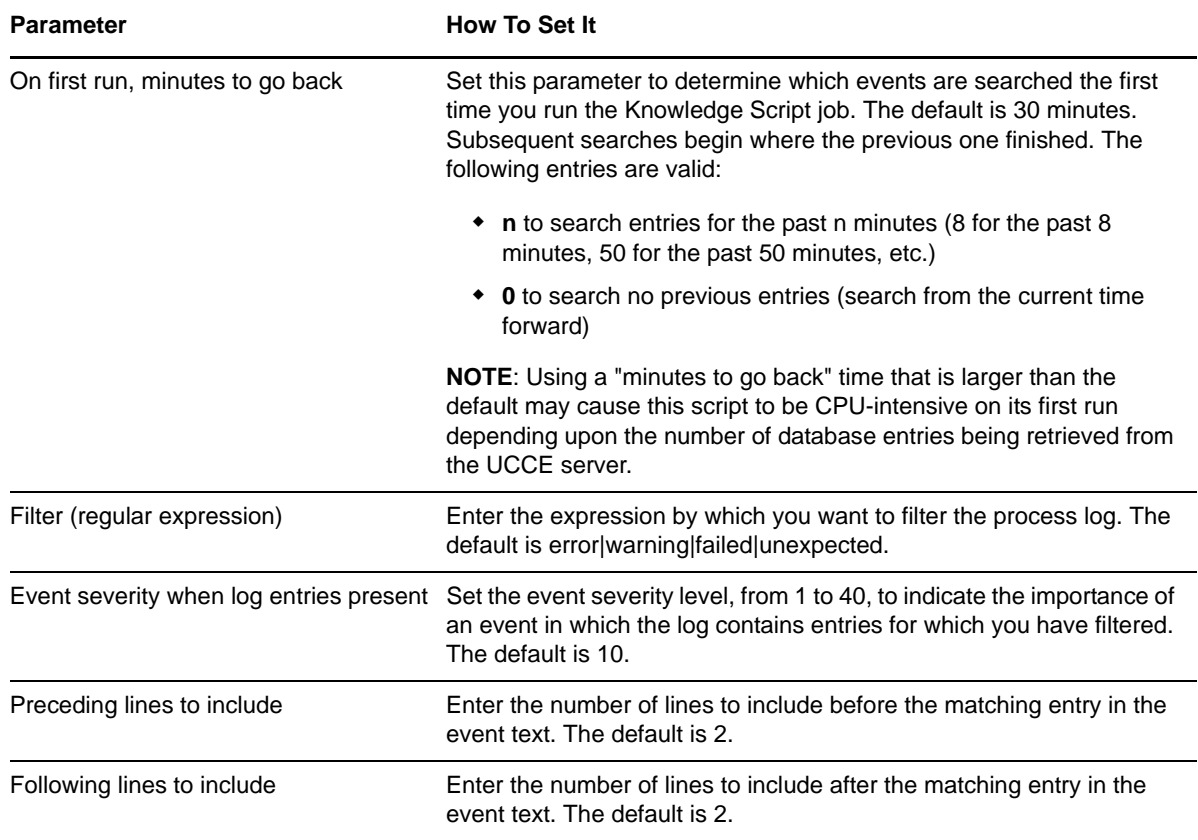

### <span id="page-27-0"></span>**3.6 ICM\_RouteData**

Use this Knowledge Script to monitor data from the Route\_Half\_Hour table in the UCCE database. This script raises an event if a threshold is exceeded. In addition, this script generates separate data streams for each agent.

#### **3.6.1 Resource Object**

CISCOICM\_CentralDB

#### **3.6.2 Default Schedule**

By default, this script runs every 30 minutes.

This script is tied to a corresponding table in the SQL Server database on the UCCE server. UCCE writes data into this table at specified intervals. With this interval in mind, the default schedule for this script is set so as to gather data in real time. If you change the schedule, to either less or more frequently than the default, you will query the database more often than is necessary, or not often enough.

You should not change the default schedule for this script.

## **3.6.3 Setting Parameter Values**

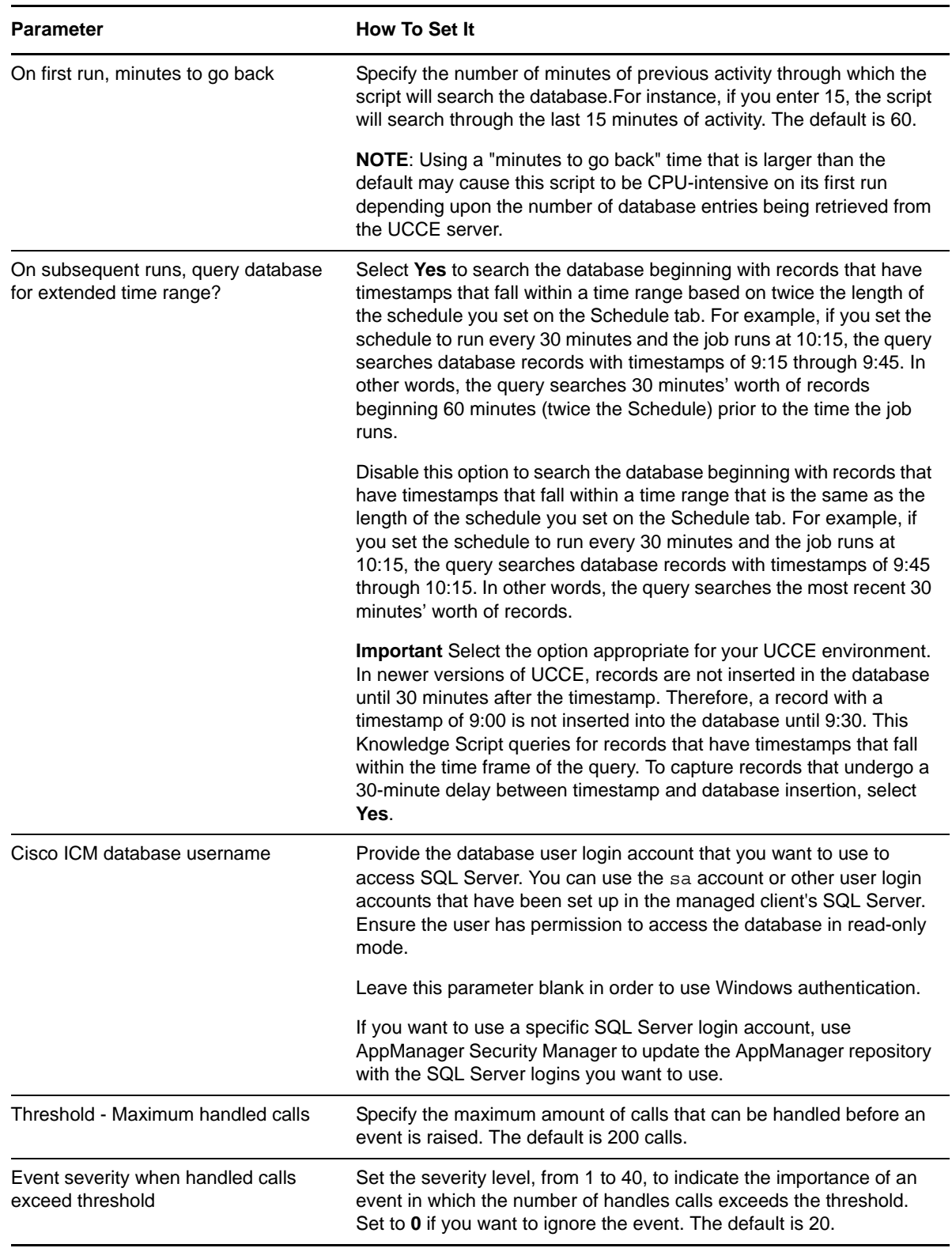

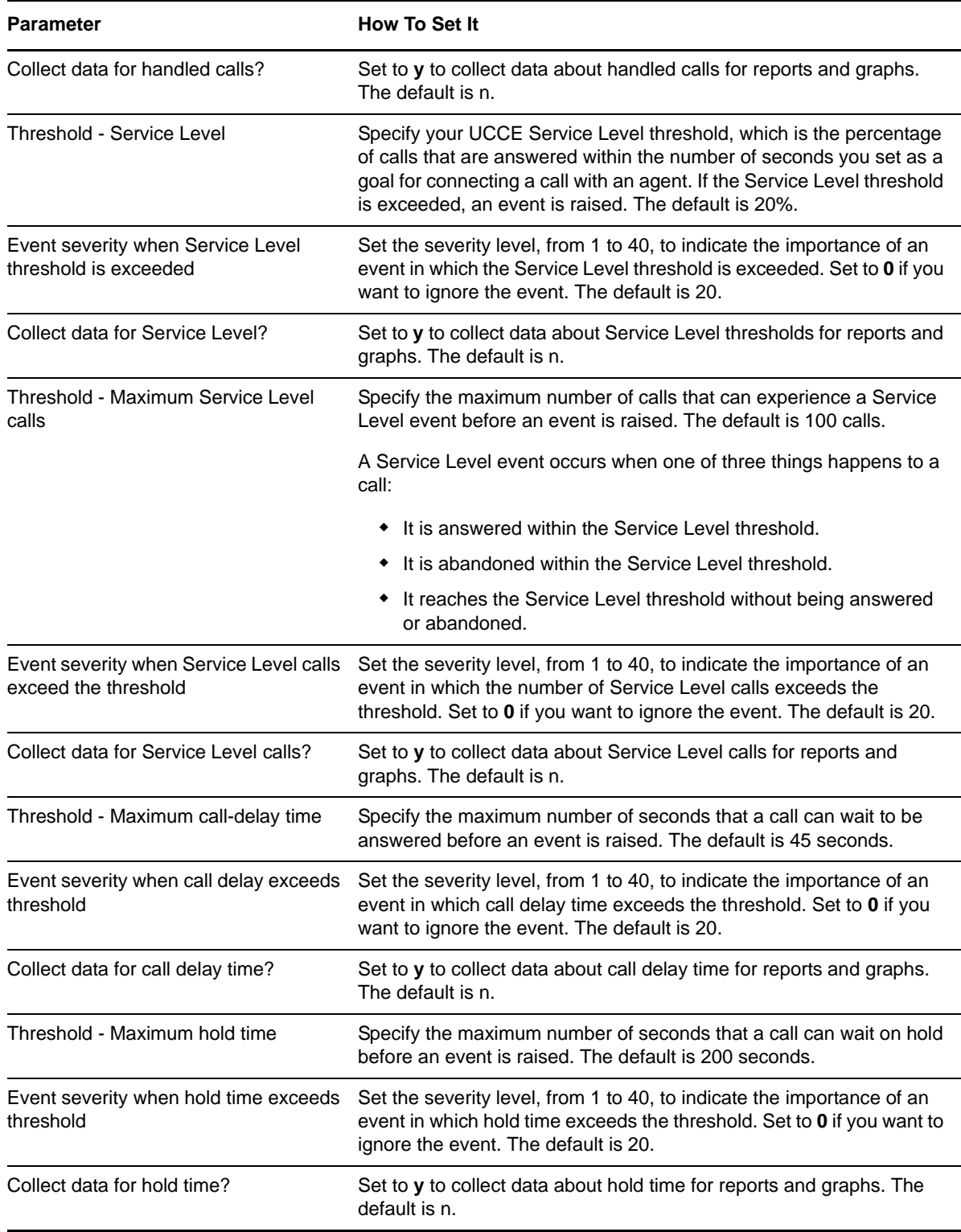

## <span id="page-29-0"></span>**3.7 ICM\_RoutingClientData**

Use this Knowledge Script to monitor data from the Routing\_Client\_Five\_Minute table in the UCCE database. This script raises an event if a threshold is exceeded. In addition, this script generates data streams for each routing client.

#### **3.7.1 Resource Object**

CISCOICM\_CentralDB

#### **3.7.2 Default Schedule**

By default, this script runs every five minutes.

This script is tied to a corresponding table in the SQL Server database on the UCCE server. UCCE writes data into this table at specified intervals. With this interval in mind, the default schedule for this script is set so as to gather data in real time. If you change the schedule, to either less or more frequently than the default, you will query the database more often than is necessary, or not often enough.

You should not change the default schedule for this script.

#### **3.7.3 Setting Parameter Values**

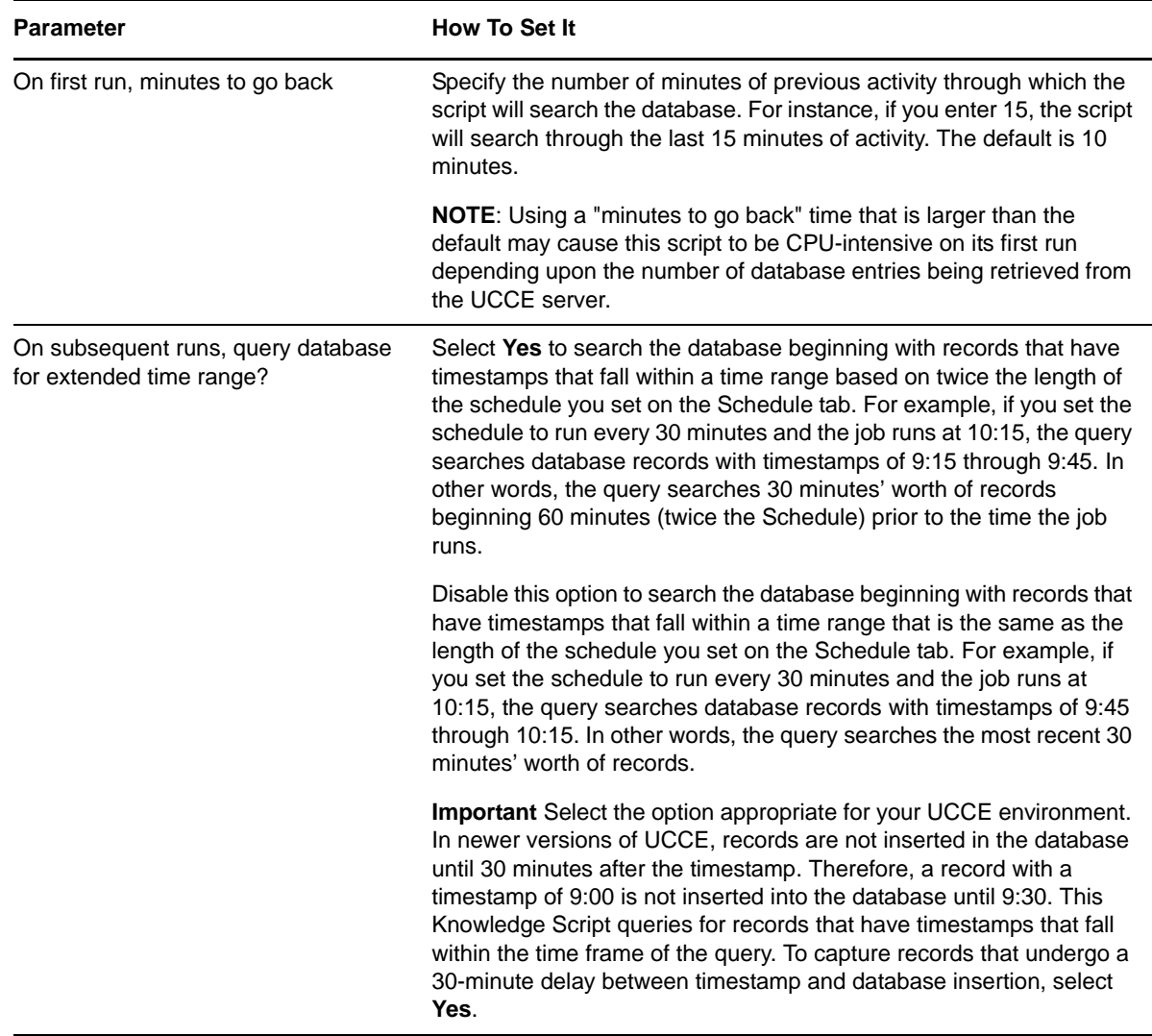

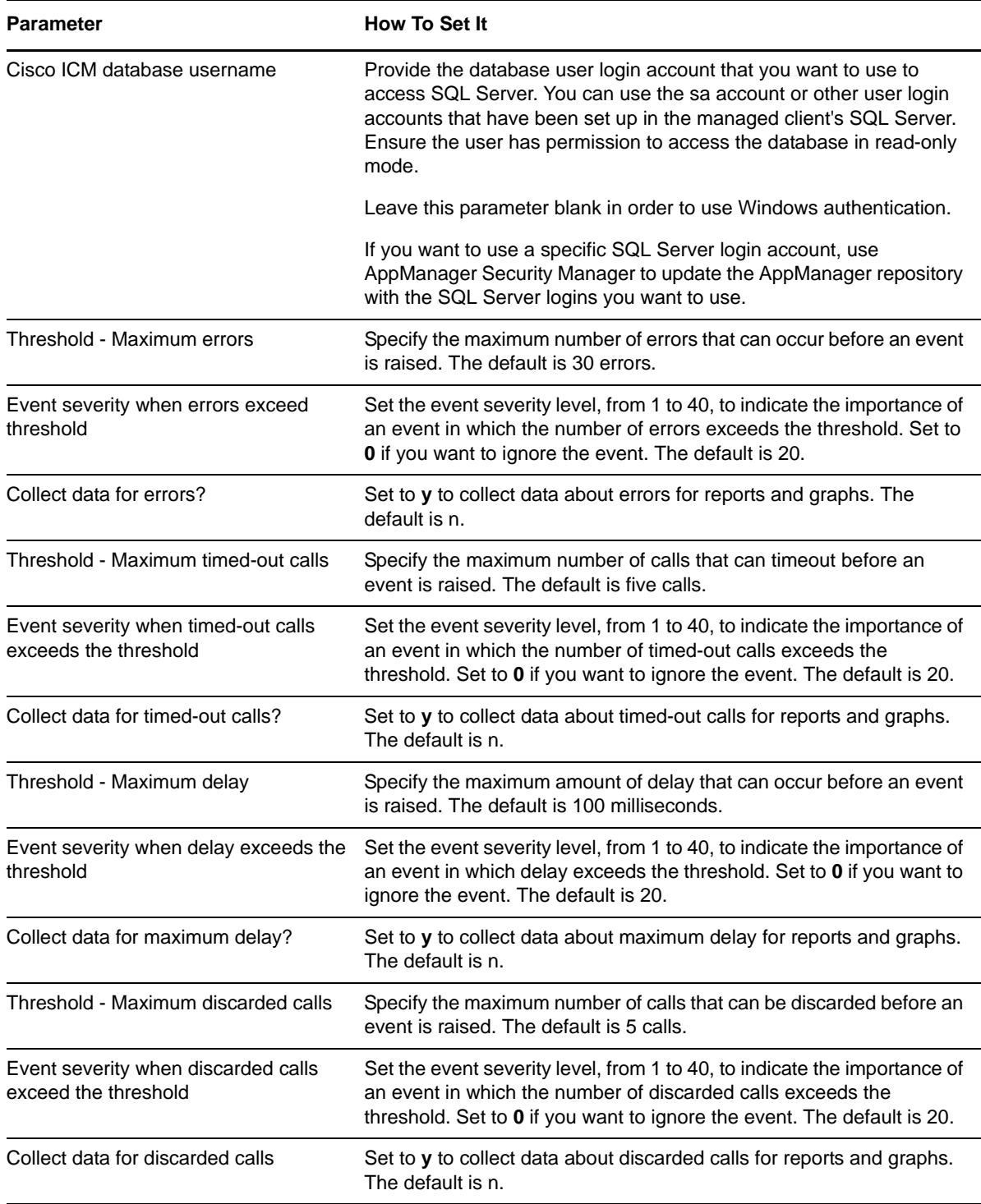

## <span id="page-31-0"></span>**3.8 ICM\_ScheduledTargetDataLocal**

Use this Knowledge Script to monitor data from the Scheduled\_Target\_Real\_Time table in the UCCE local database. This script raises an event if a threshold is exceeded. In addition, this script generates a separate data stream for each scheduled target. All data values reflect the current real-time value.

#### **3.8.1 Resource Object**

CISCOICM\_LocalDB

#### **3.8.2 Default Schedule**

By default, this script runs every five minutes.

This script is tied to a corresponding table in the SQL Server database on the UCCE server. UCCE writes data into this table at specified intervals. With this interval in mind, the default schedule for this script is set so as to gather data in real time. If you change the schedule, to either less or more frequently than the default, you will query the database more often than is necessary, or not often enough.

You should not change the default schedule for this script.

#### **3.8.3 Setting Parameter Values**

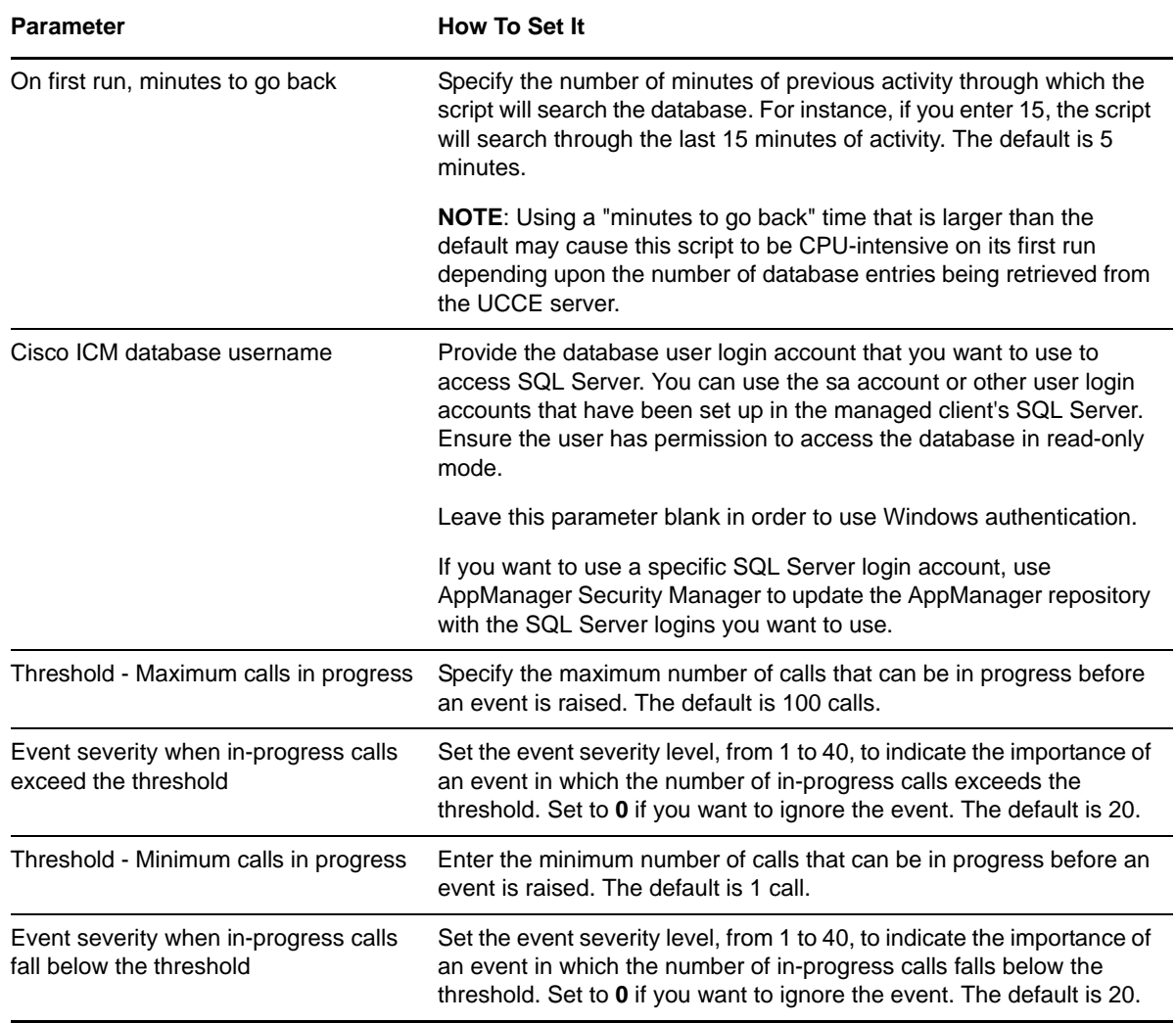

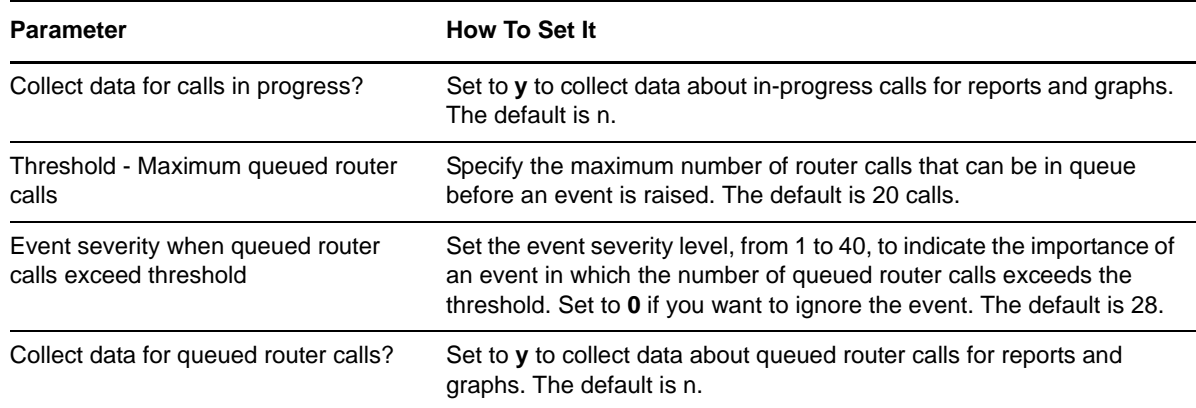

### <span id="page-33-0"></span>**3.9 ICM\_ScriptData**

Use this Knowledge Script to monitor data from the Script\_Five\_Minute table in the UCCE database. This script raises an event if a threshold is exceeded. In addition, this script generates a separate data stream for each script.

#### **3.9.1 Resource Object**

CISCOICM\_CentralDB

#### **3.9.2 Default Schedule**

By default, this script runs every five minutes.

This script is tied to a corresponding table in the SQL Server database on the UCCE server. UCCE writes data into this table at specified intervals. With this interval in mind, the default schedule for this script is set so as to gather data in real time. If you change the schedule, to either less or more frequently than the default, you will query the database more often than is necessary, or not often enough.

You should not change the default schedule for this script.

#### **3.9.3 Setting Parameter Values**

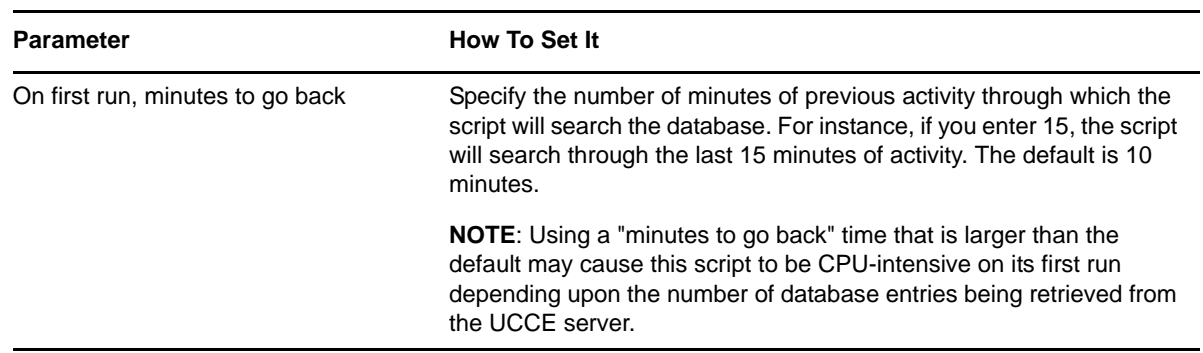

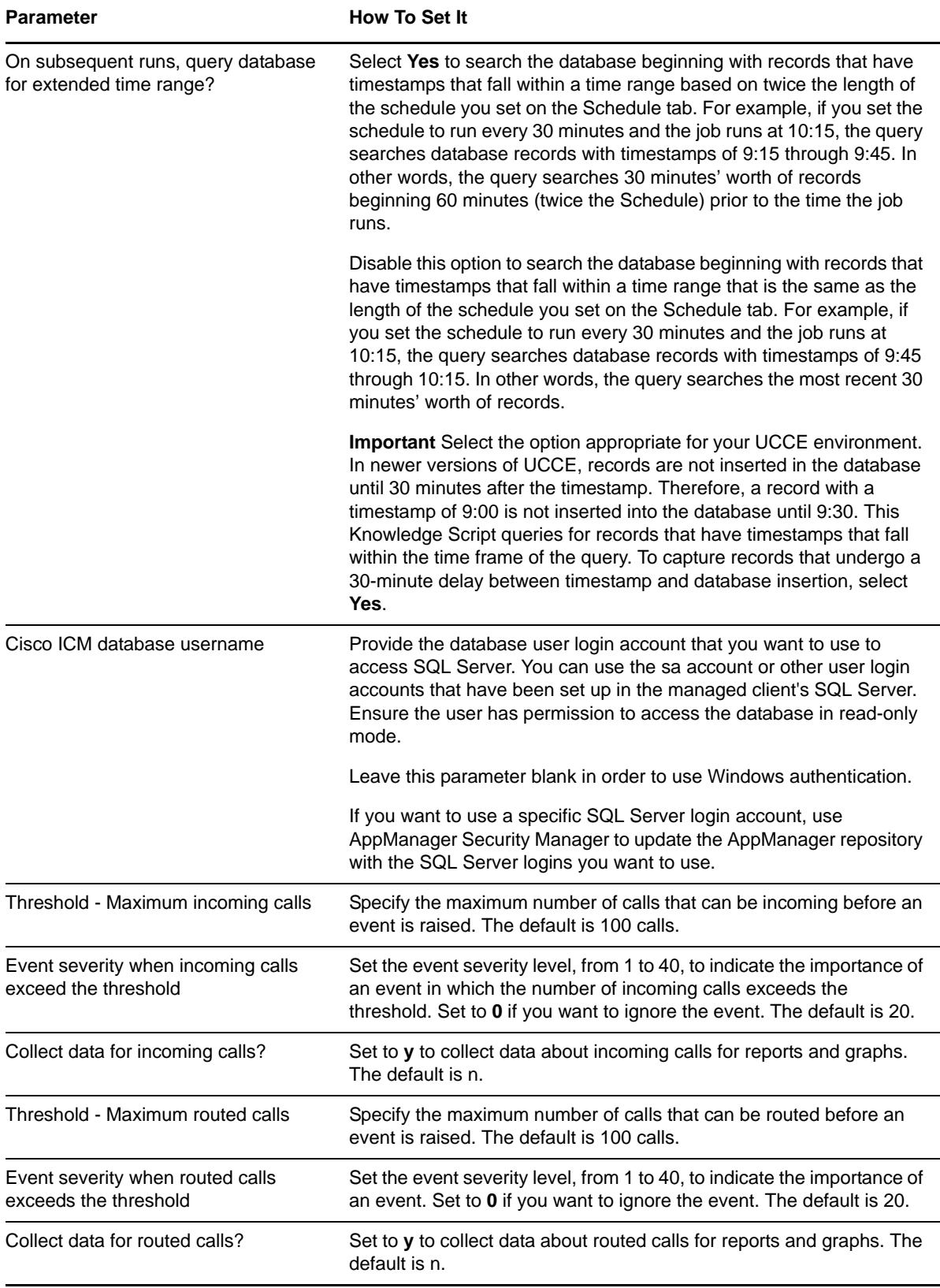

### <span id="page-35-0"></span>**3.10 ICM\_ServiceData**

Use this Knowledge Script to monitor data from the Service\_Half\_Hour table in the UCCE database. This script raises an event if a threshold is exceeded. In addition, this script generates a separate data stream for each service.

#### **3.10.1 Resource Object**

CISCOICM\_CentralDB

#### **3.10.2 Default Schedule**

By default, this script runs every 30 minutes.

This script is tied to a corresponding table in the SQL Server database on the UCCE server. UCCE writes data into this table at specified intervals. With this interval in mind, the default schedule for this script is set so as to gather data in real time. If you change the schedule, to either less or more frequently than the default, you will either the database more often than is necessary, or not often enough.

You should not change the default schedule for this script.

#### **3.10.3 Setting Parameter Values**

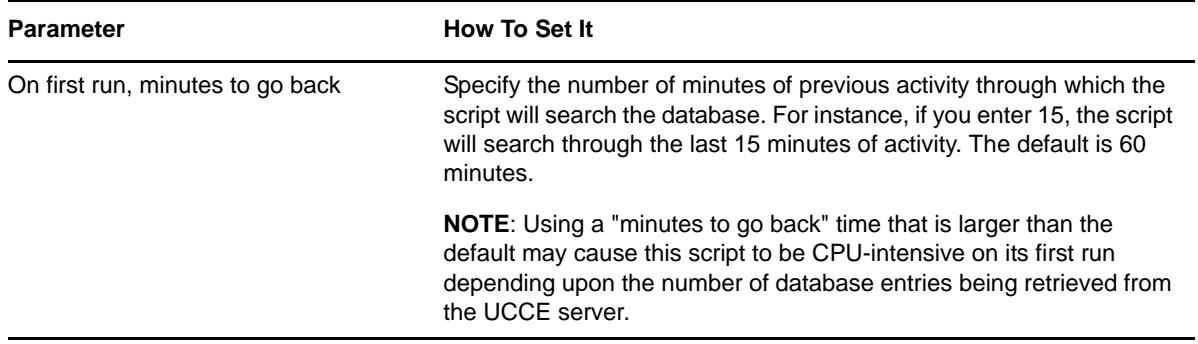

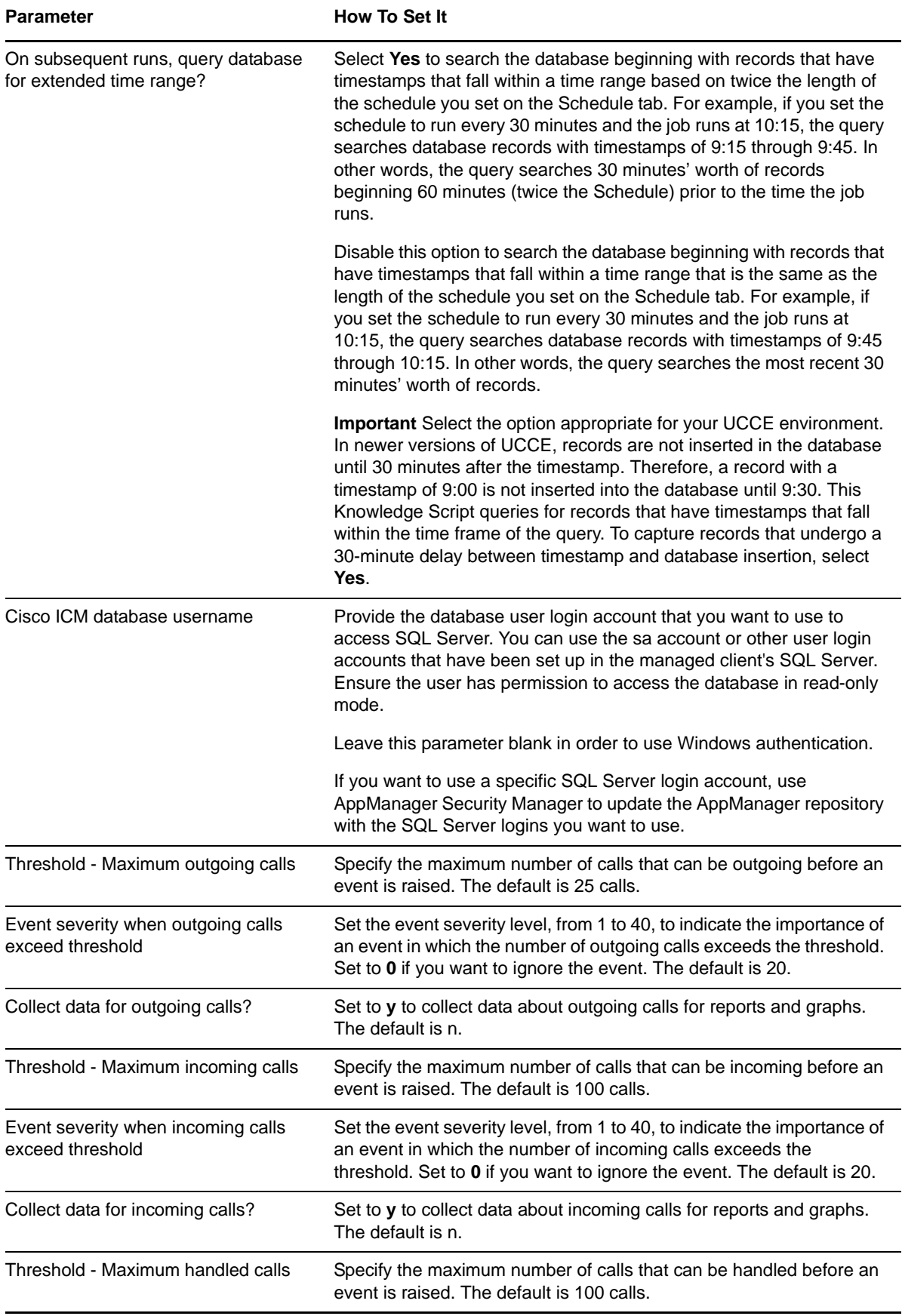

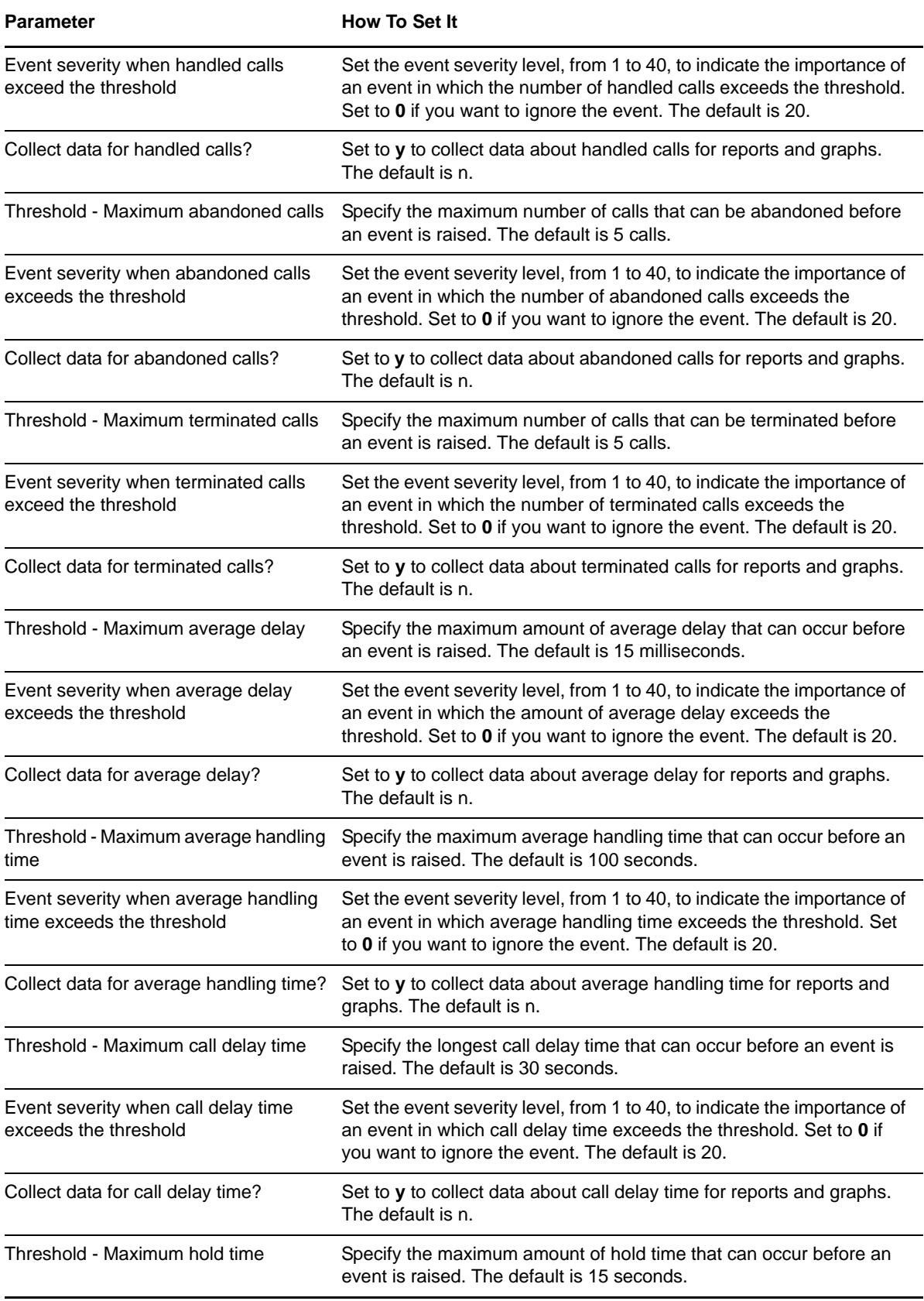

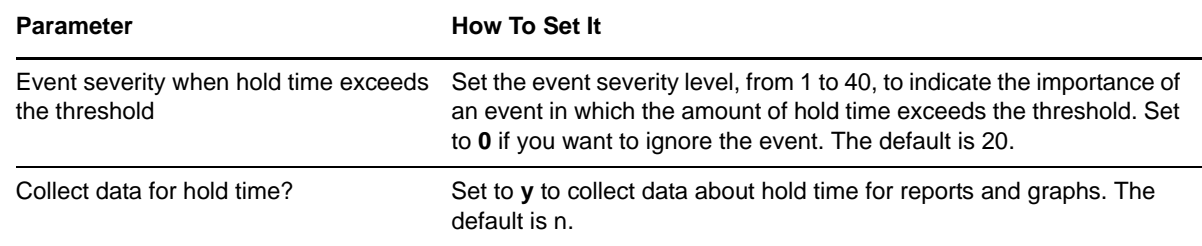

### <span id="page-38-0"></span>**3.11 ICM\_ServiceDataLocal**

Use this Knowledge Script to monitor data from the Service\_Real\_Time table in the UCCE local database. This script raises an event if a threshold is exceeded. In addition, this script generates a separate data stream for each service. All data values reflect the current real-time value.

#### **3.11.1 Resource Object**

CISCOICM\_LocalDB

#### **3.11.2 Default Schedule**

By default, this script runs every five minutes.

This script is tied to a corresponding table in the SQL Server database on the UCCE server. UCCE writes data into this table at specified intervals. With this interval in mind, the default schedule for this script is set so as to gather data in real time. If you change the schedule, to either less or more frequently than the default, you will query the database more often than is necessary, or not often enough.

You should not change the default schedule for this script.

#### **3.11.3 Setting Parameter Values**

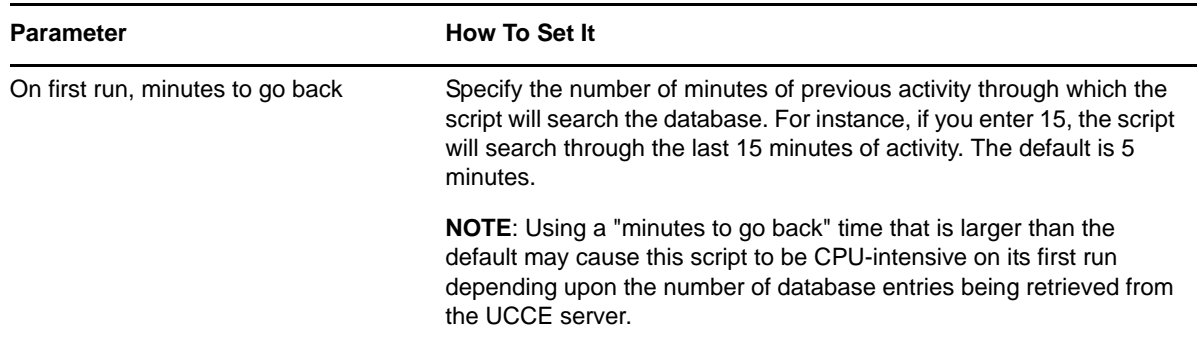

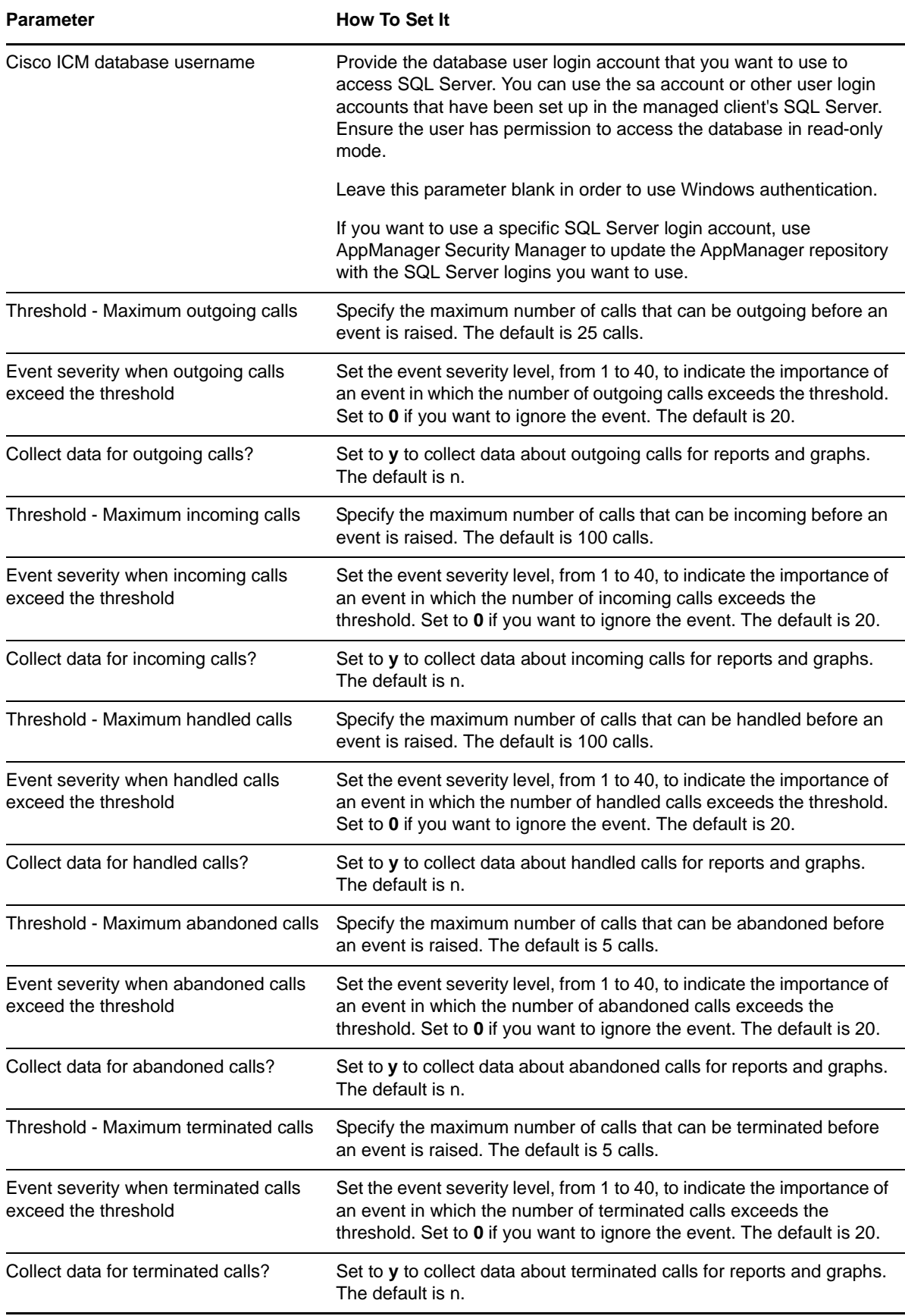

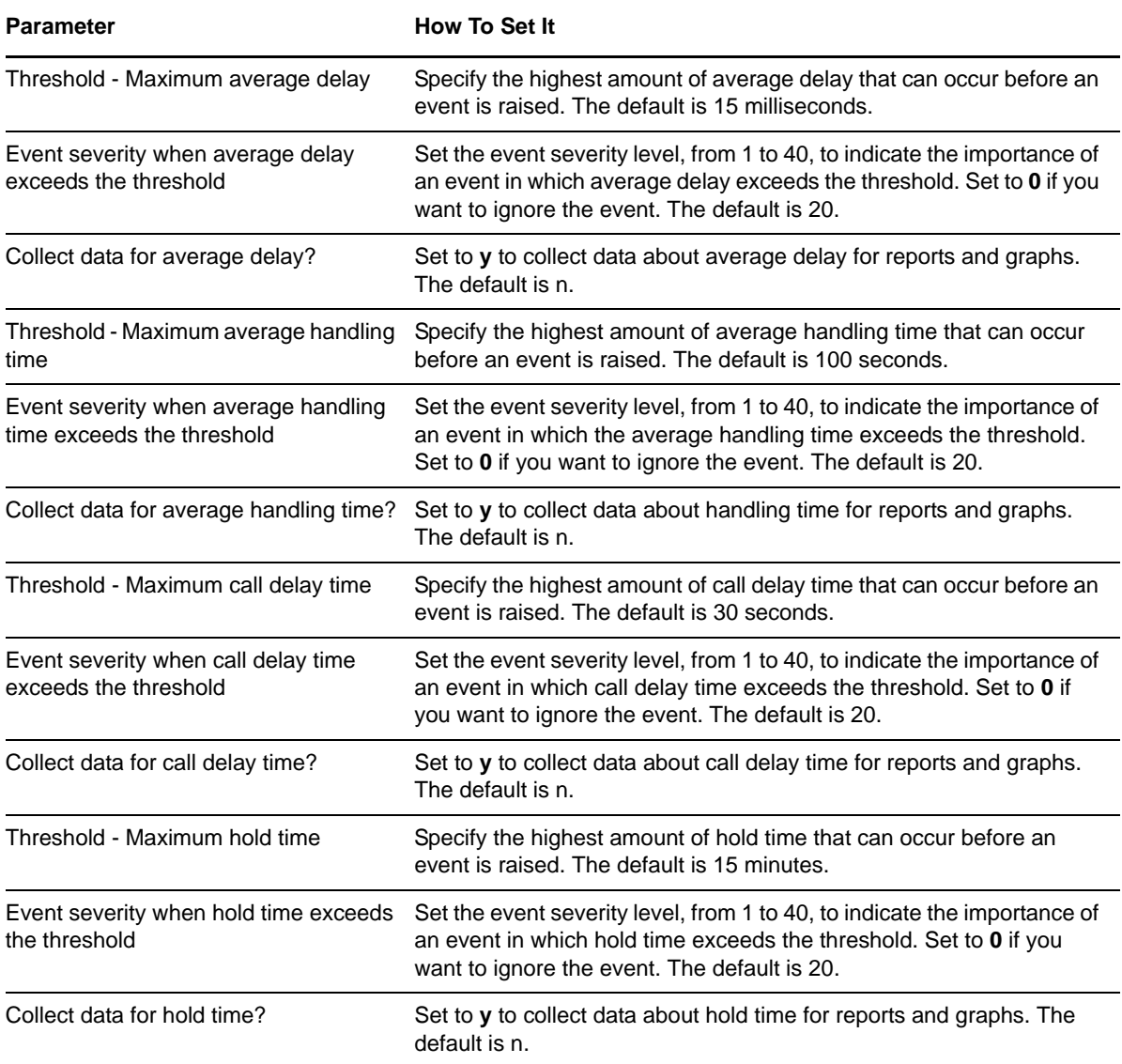

### <span id="page-40-0"></span>**3.12 ICM\_SkillGroupData**

Use this Knowledge Script to monitor data from the Skill\_Group\_Five\_Minute table in the UCCE database. This script raises an event if a threshold is exceeded. Configure thresholds for five-minute intervals regardless of how often the script runs. This script generates a separate data stream for each skill group.

### **3.12.1 Resource Object**

CISCOICM\_CentralDB

#### **3.12.2 Default Schedule**

By default, this script runs every five minutes.

This script is tied to a corresponding table in the SQL Server database on the UCCE server. UCCE writes data into this table at specified intervals. With this interval in mind, the default schedule for this script is set so as to gather data in real time. If you change the schedule, to either less or more frequently than the default, you will query the database more often than is necessary, or not often enough.

You should not change the default schedule for this script.

#### **3.12.3 Setting Parameter Values**

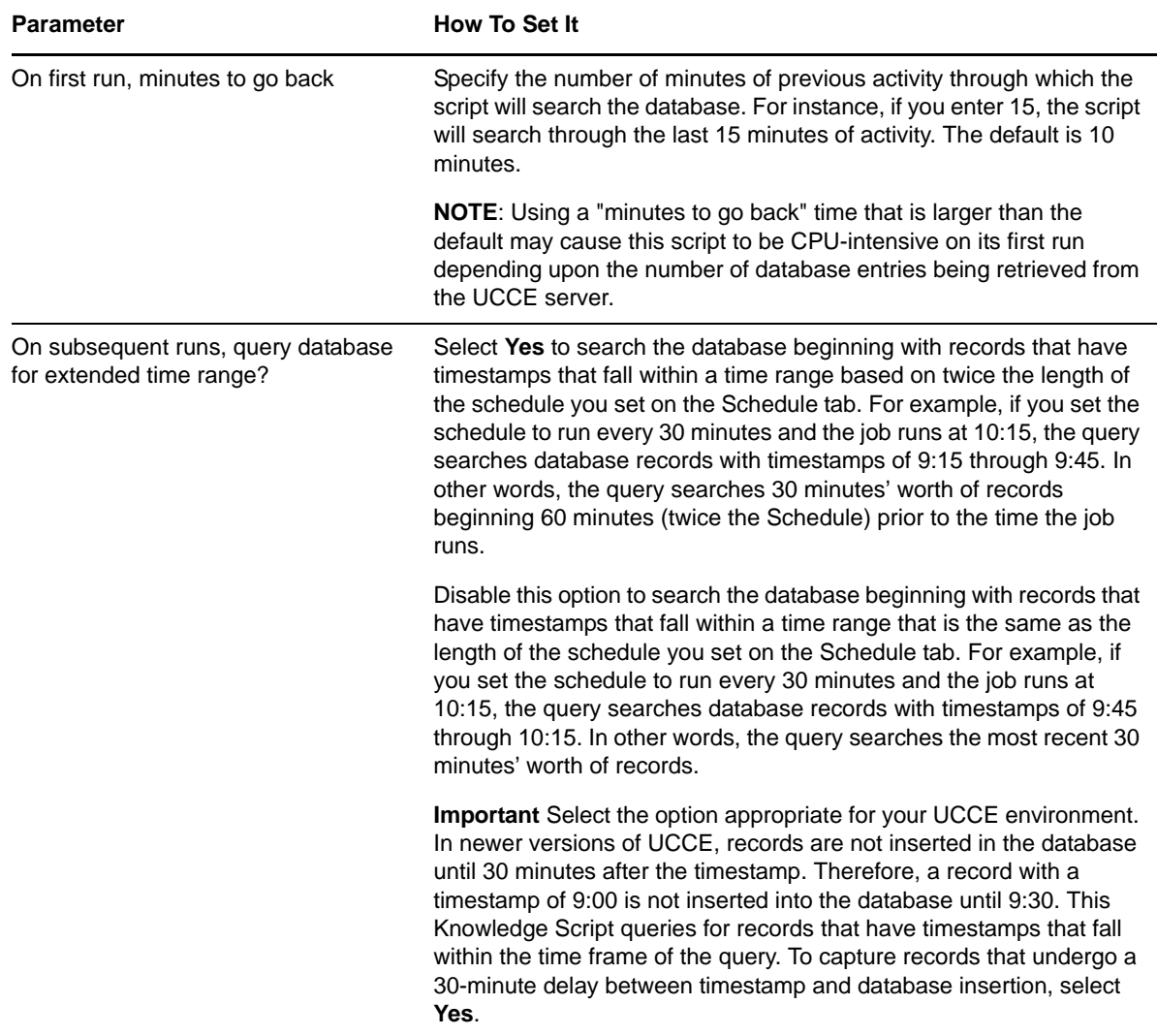

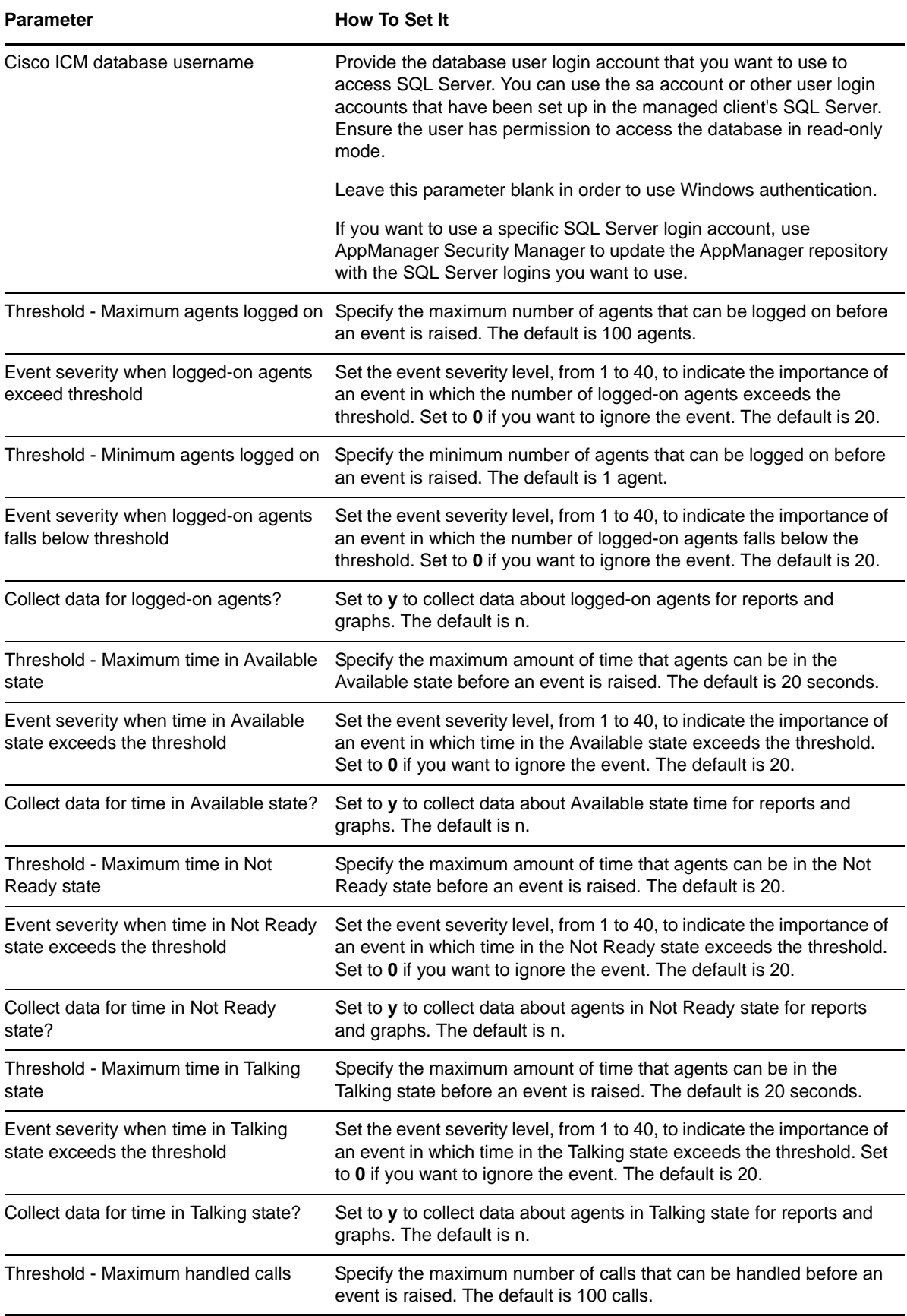

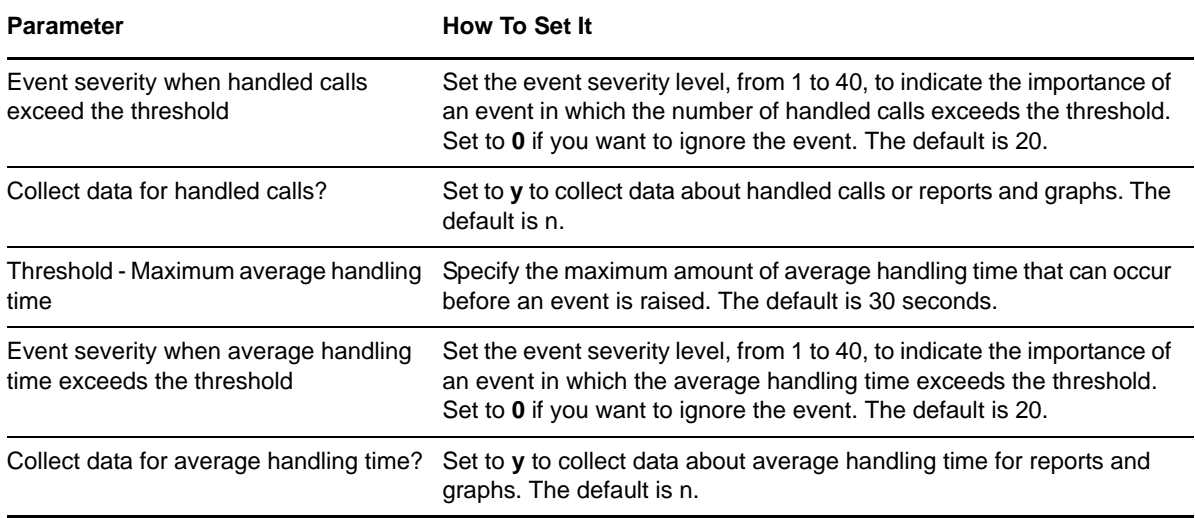

### <span id="page-43-0"></span>**3.13 ICM\_SkillGroupDataLocal**

Run this Knowledge Script to monitor data from the Skill\_Group\_Real\_Time table in the UCCE local database. This script raises an event if a threshold is exceeded. In addition, this script generates a separate data stream for each skill group. All data values reflect the current real-time value.

#### **3.13.1 Resource Object**

CISCOICM\_LocalDB

#### **3.13.2 Default Schedule**

By default, this script runs every five minutes.

This script is tied to a corresponding table in the SQL Server database on the UCCE server. UCCE writes data into this table at specified intervals. With this interval in mind, the default schedule for this script is set so as to gather data in real time. If you change the schedule, to either less or more frequently than the default, you will either the database more often than is necessary, or not often enough.

You should not change the default schedule for this script.

## **3.13.3 Setting Parameter Values**

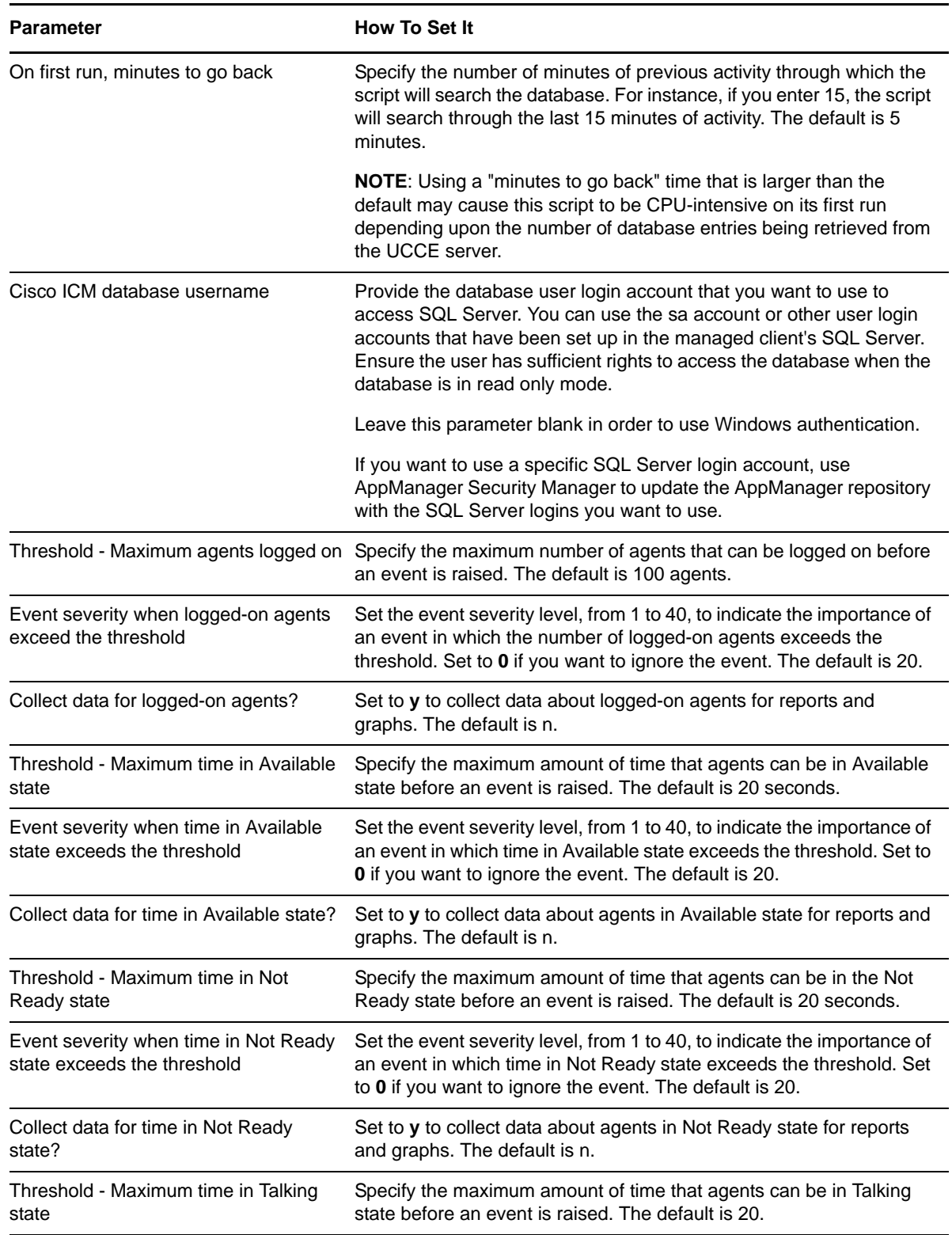

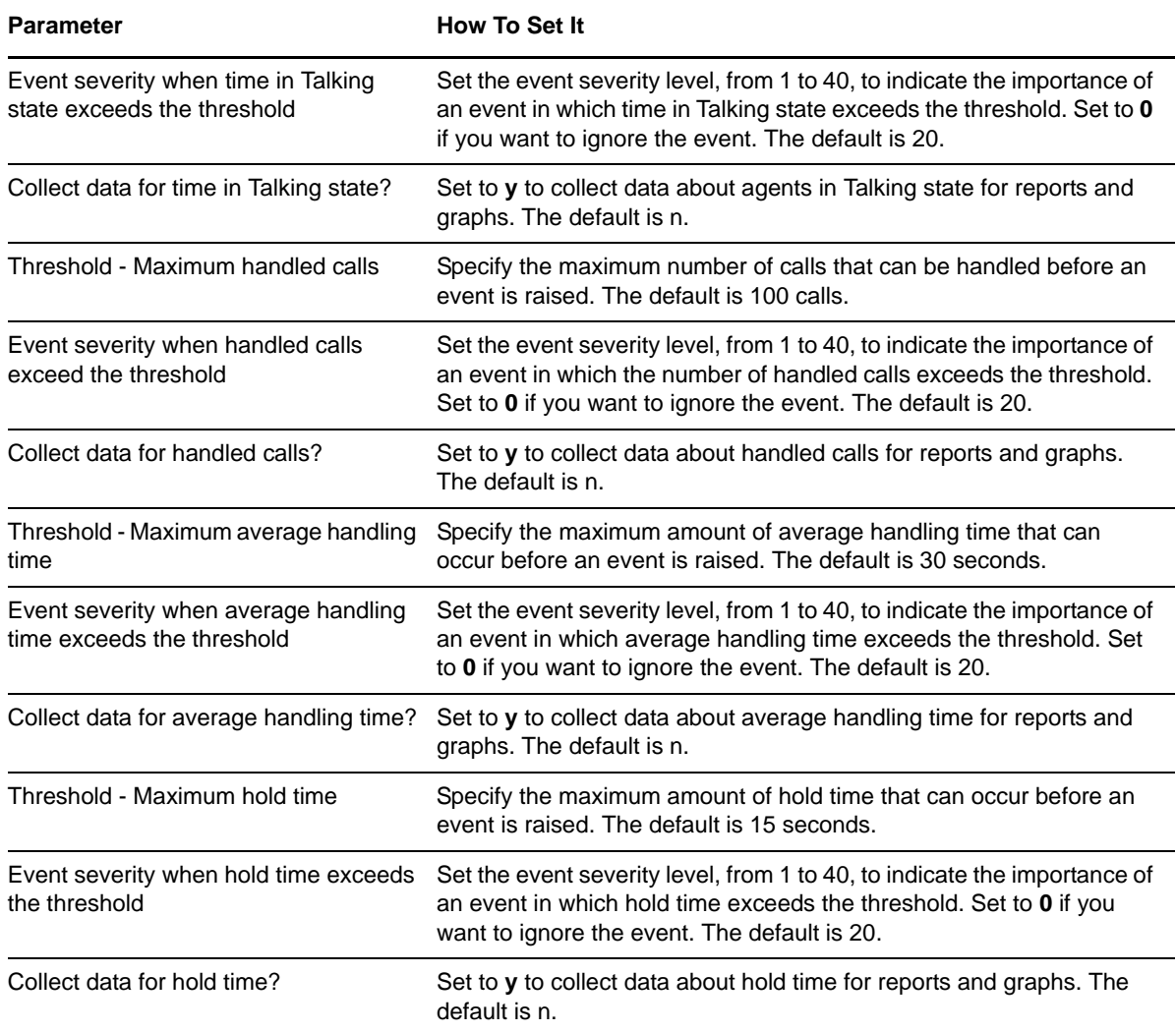

## <span id="page-45-0"></span>**3.14 IIS\_CpuHigh**

Use this Knowledge Script to monitor CPU usage for IIS application processes. This script raises an event if the threshold is exceeded. In addition, this script generates data streams for CPU usage (%).

### **3.14.1 Resource Object**

CISCOICM\_IIST\_Server

#### **3.14.2 Default Schedule**

By default, this script runs every five minutes.

### **3.14.3 Setting Parameter Values**

Set the following parameters as needed:

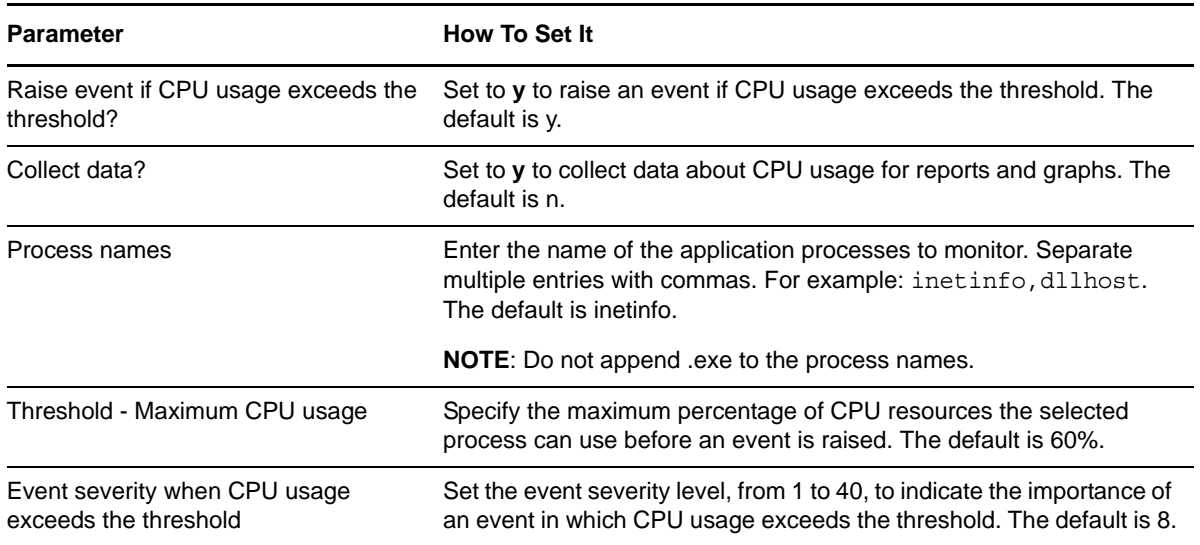

### <span id="page-46-0"></span>**3.15 IIS\_HealthCheck**

Use this Knowledge Script to check IIS servers, Web site status, and the queue length for blocked I/O requests. This script raises an event if any server or Web site is not running. In addition, you can choose to automatically restart the IIS server or Web site. This script also raises an event if the blocked I/O queue length is longer than the specified threshold.

This script monitors only Web sites (servers), not FTP sites, NNTP sites, or SMTP sites.

#### **3.15.1 Resource Objects**

CISCOICM\_IIST\_Server

CISCOICM\_IIST\_FTPSRV

CISCOICM\_IIST\_W3SRV

CISCOICM\_IIST\_WebInst

#### **3.15.2 Default Schedule**

By default, this script runs every five minutes.

#### **3.15.3 Setting Parameter Values**

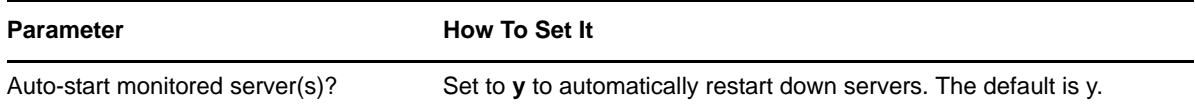

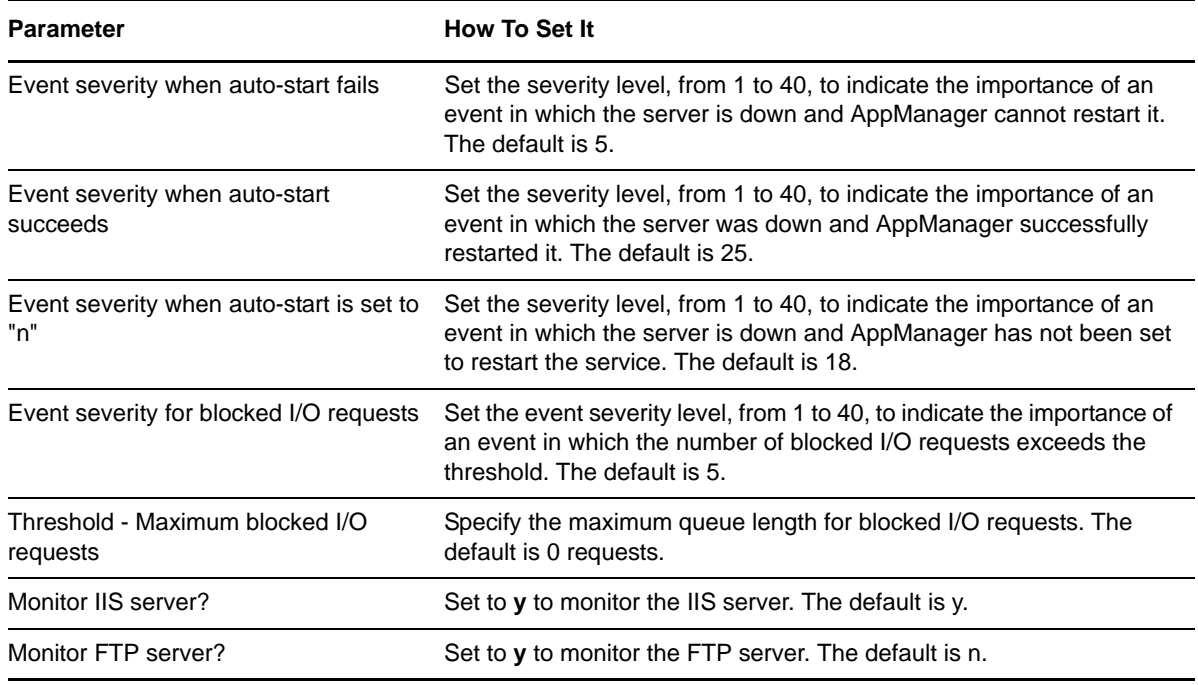

## <span id="page-47-0"></span>**3.16 IIS\_KillTopCPUProcs**

Use this Knowledge Script to monitor the CPU usage for the IIS dllhost and mtx processes. This script raises an event if one or both processes exceed the CPU usage threshold you set. You can set this script to automatically stop a process that exceeds the CPU usage threshold.

#### **3.16.1 Resource Object**

CISCOICM\_IIST\_Server

#### **3.16.2 Default Schedule**

By default, this script runs every three minutes.

#### **3.16.3 Setting Parameter Values**

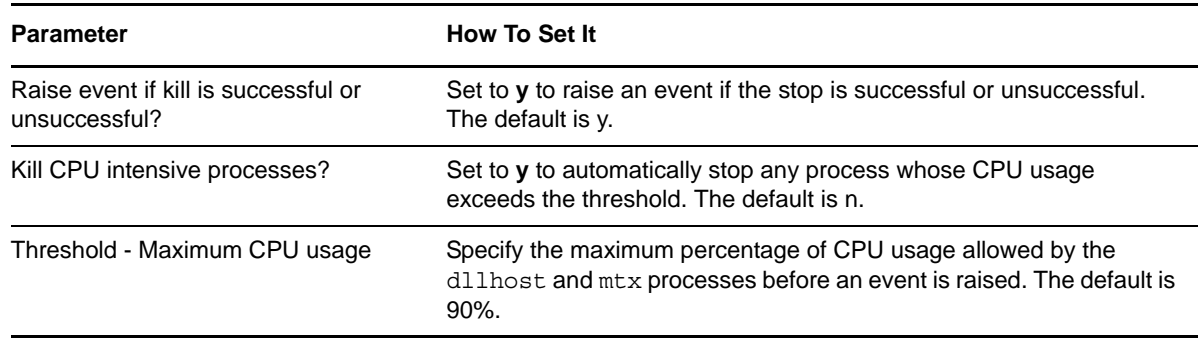

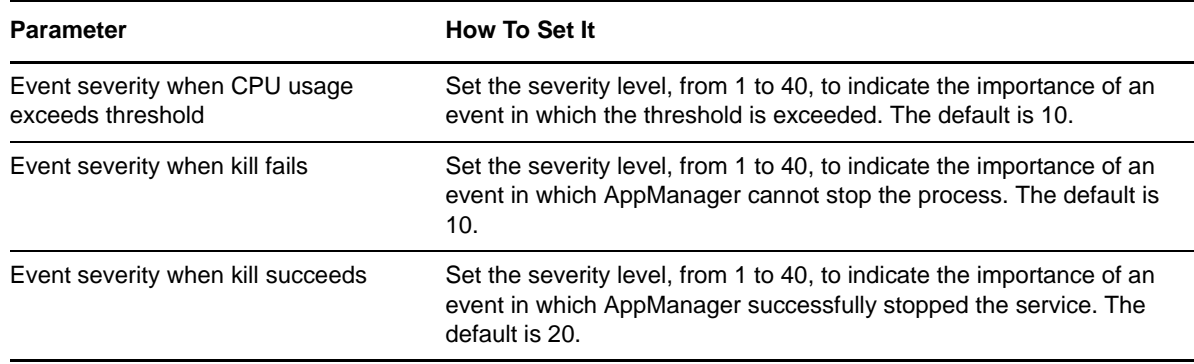

## <span id="page-48-0"></span>**3.17 IIS\_MemoryHigh**

Use this Knowledge Script to detect whether an IIS application process has exceeded the memory usage threshold you set. This script raises an event if an application process exceeds the memory usage threshold you set. In addition, this script generates a data stream for memory usage (%).

### **3.17.1 Resource Object**

CISCOICM\_IIST\_Server

#### **3.17.2 Default Schedule**

By default, this script runs every five minutes.

### **3.17.3 Setting Parameter Values**

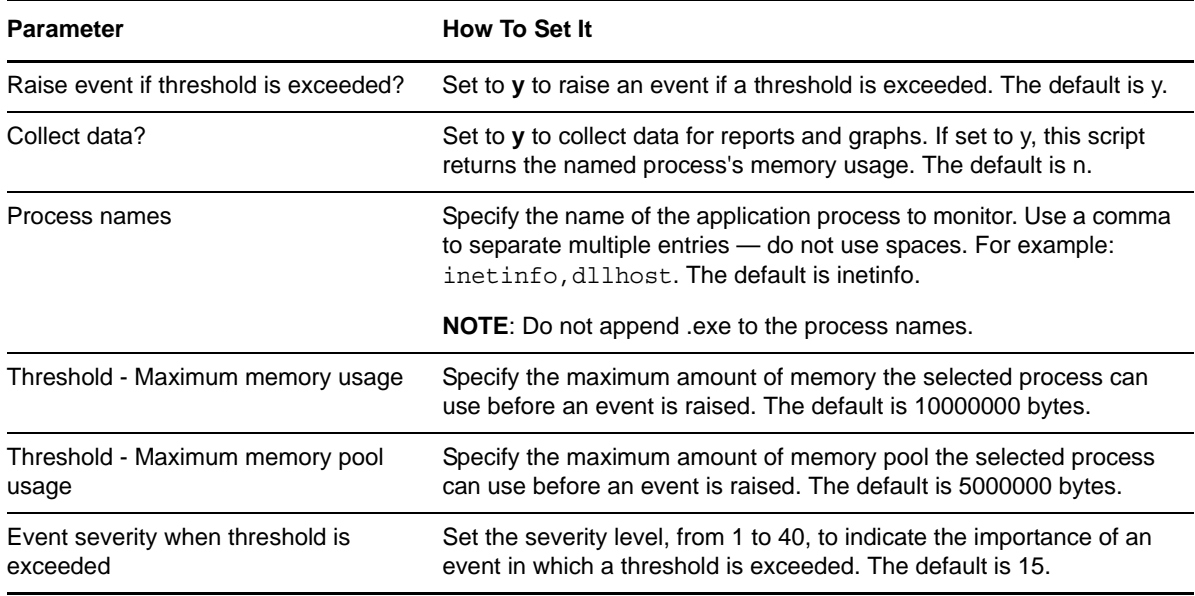

### <span id="page-49-0"></span>**3.18 IIS\_RestartServer**

Use this Knowledge Script to restart an IIS server. This script raises an event if the server either successfully restarts or fails to restart.

#### **3.18.1 Resource Object**

CISCOICM\_IIST\_Server

#### **3.18.2 Default Schedule**

By default, this script runs once.

#### **3.18.3 Setting Parameter Values**

Set the following parameters as needed:

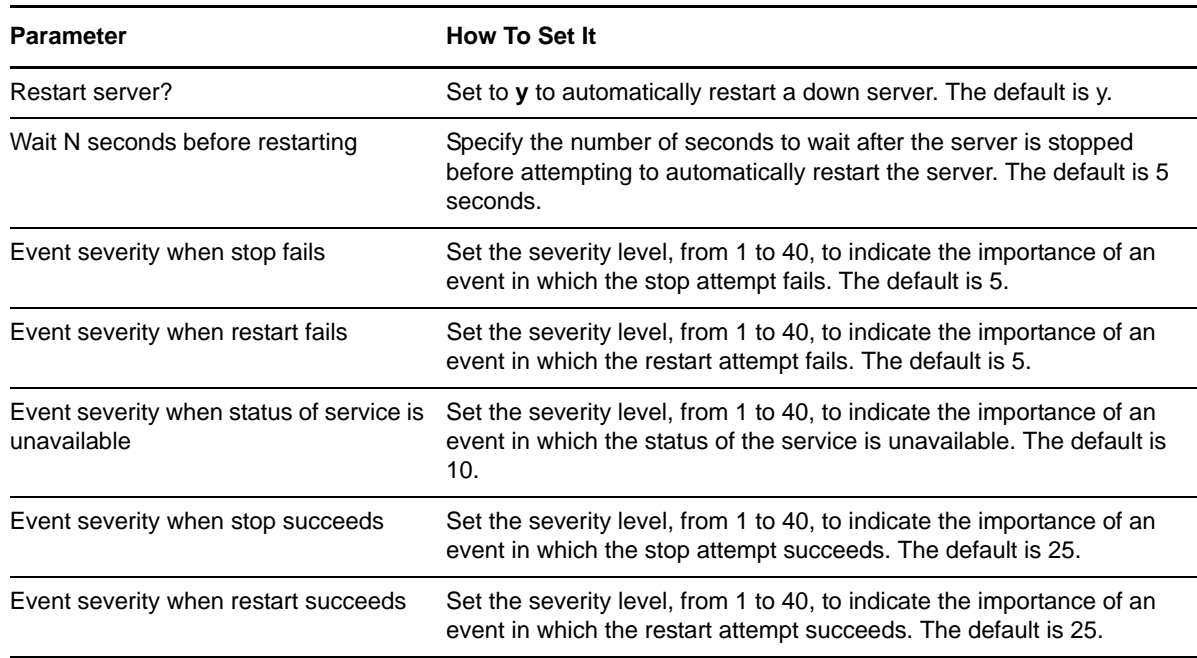

### <span id="page-49-1"></span>**3.19 IIS\_ServiceUpTime**

<span id="page-49-2"></span>Use this Knowledge Script to monitor the uptime for Web sites and services. This script raises an event if the amount of time the sites and services are running is less than the threshold you set. In addition, this script generates data streams for uptime.

#### **3.19.1 Prerequisite**

The computers on which you run this script must be running IIS version 5 or later.

#### **3.19.2 Resource Objects**

CISCOICM\_IIST\_WebInst

CISCOICM\_IIST\_FTPInst

#### **3.19.3 Default Schedule**

By default, this script runs every hour.

#### **3.19.4 Setting Parameter Values**

Set the following parameters as needed:

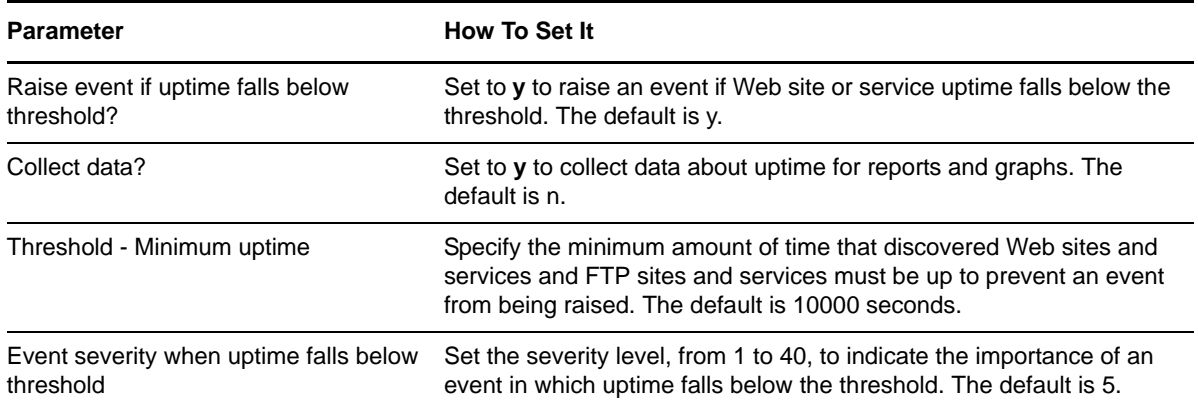

### <span id="page-50-0"></span>**3.20 Router\_AgentsLoggedOn**

Use this Knowledge Script to monitor the total number of agents logged on to a Call Router. This script raises an event if the number of agents exceeds the threshold. In addition, this script generates data streams for the number of logged-on agents.

#### **3.20.1 Resource Object**

CISCOICM\_Router

#### **3.20.2 Default Schedule**

By default, this script runs every five minutes.

#### **3.20.3 Setting Parameter Values**

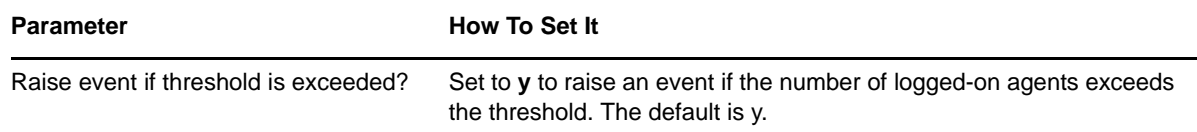

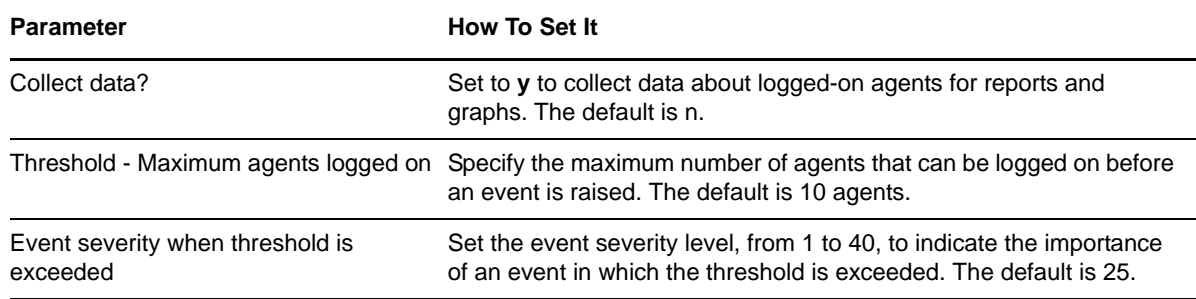

### <span id="page-51-0"></span>**3.21 Router\_CallsInProgress**

Use this Knowledge Script to monitor the number of calls in progress for a Call Router. This script raises an event if the number of calls exceeds the threshold. In addition, this script generates data streams for in-progress calls.

#### **3.21.1 Resource Object**

CISCOICM\_Router

#### **3.21.2 Default Schedule**

By default, this script runs every five minutes.

#### **3.21.3 Setting Parameter Values**

Set the following parameters as needed:

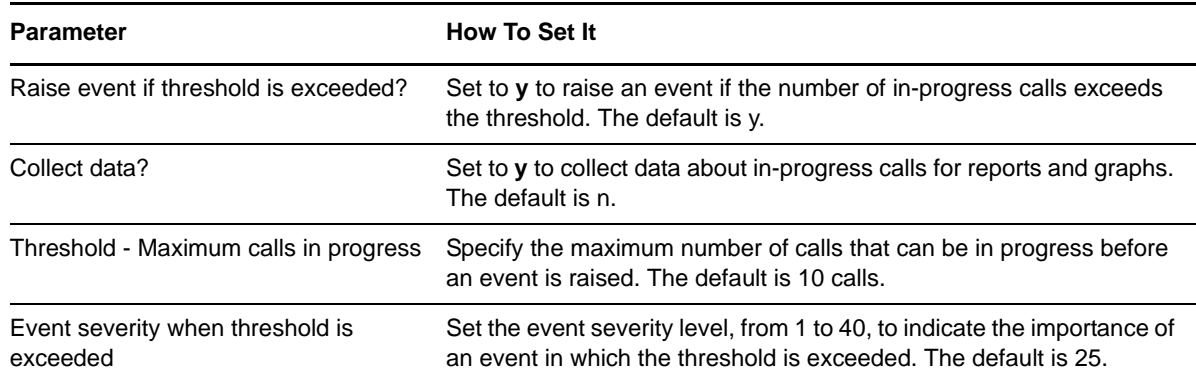

### <span id="page-51-1"></span>**3.22 Router\_CallsPerSec**

Use this Knowledge Script to monitor the number of in-progress calls per second for a Call Router. This script raises an event if the number of calls exceeds the threshold. In addition, this script generates data streams for per-second calls.

#### **3.22.1 Resource Object**

CISCOICM\_Router

#### **3.22.2 Default Schedule**

By default, this script runs every five minutes.

#### **3.22.3 Setting Parameter Values**

Set the following parameters as needed:

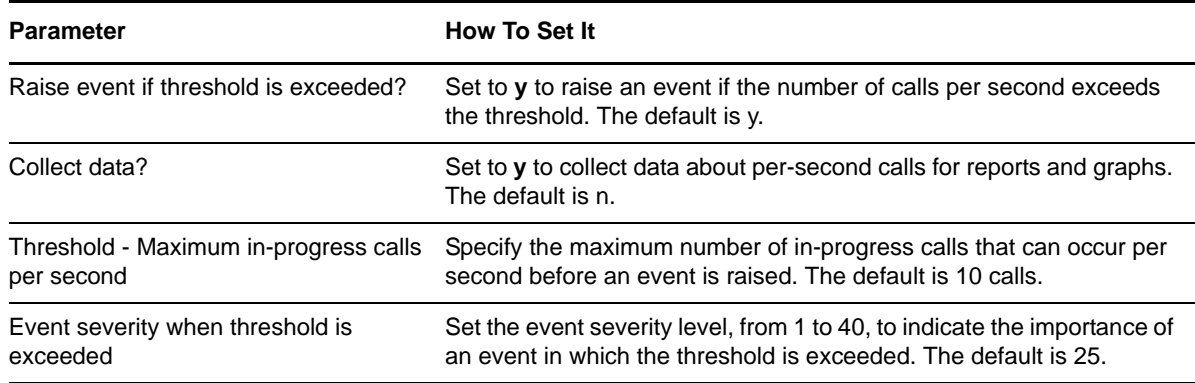

## <span id="page-52-0"></span>**3.23 SQL\_Accessibility**

Use this Knowledge Script to monitor SQL Server and database accessibility. This script raises an event if a SQL Server or a specified database is not accessible. In addition, this script generates data streams for database accessibility.

#### **3.23.1 Resource Object**

CISCOICM\_SQLT\_Server

#### **3.23.2 Default Schedule**

By default, this script runs every hour.

#### **3.23.3 Setting Parameter Values**

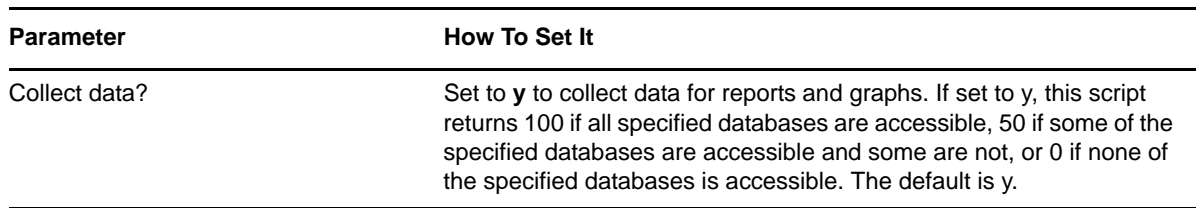

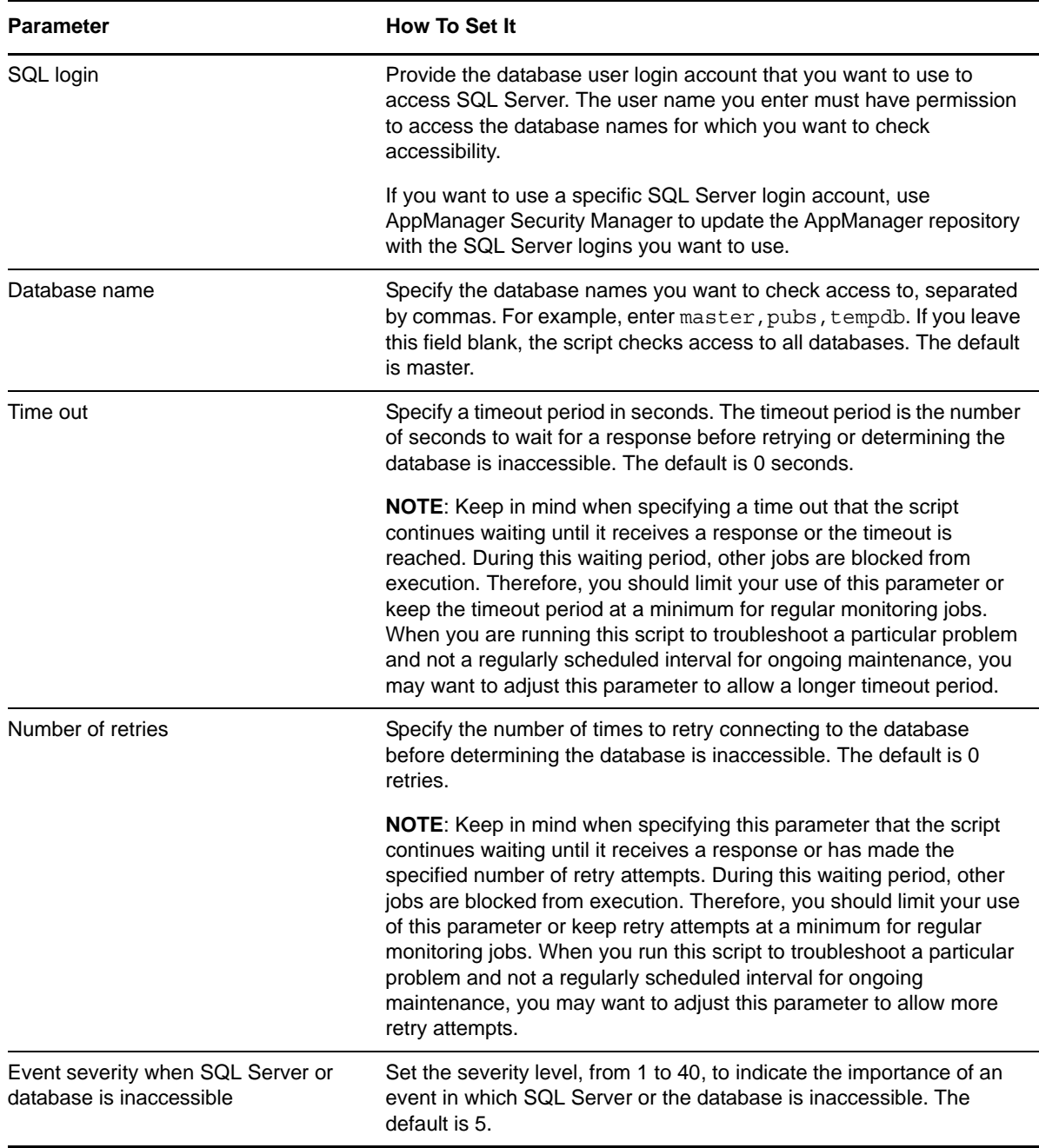

### <span id="page-53-0"></span>**3.24 SQL\_CPUUtil**

Use this Knowledge Script to monitor the percentage of CPU resources used by the sqlservr and sqlagent processes. This script raises an event if CPU usage exceeds the threshold you set. In addition, this script generates data streams for CPU usage (%).

#### **3.24.1 Resource Object**

CISCOICM\_SQLT\_Server

#### **3.24.2 Default Schedule**

By default, this script runs every 15 minutes.

#### **3.24.3 Setting Parameter Values**

Set the following parameters as needed:

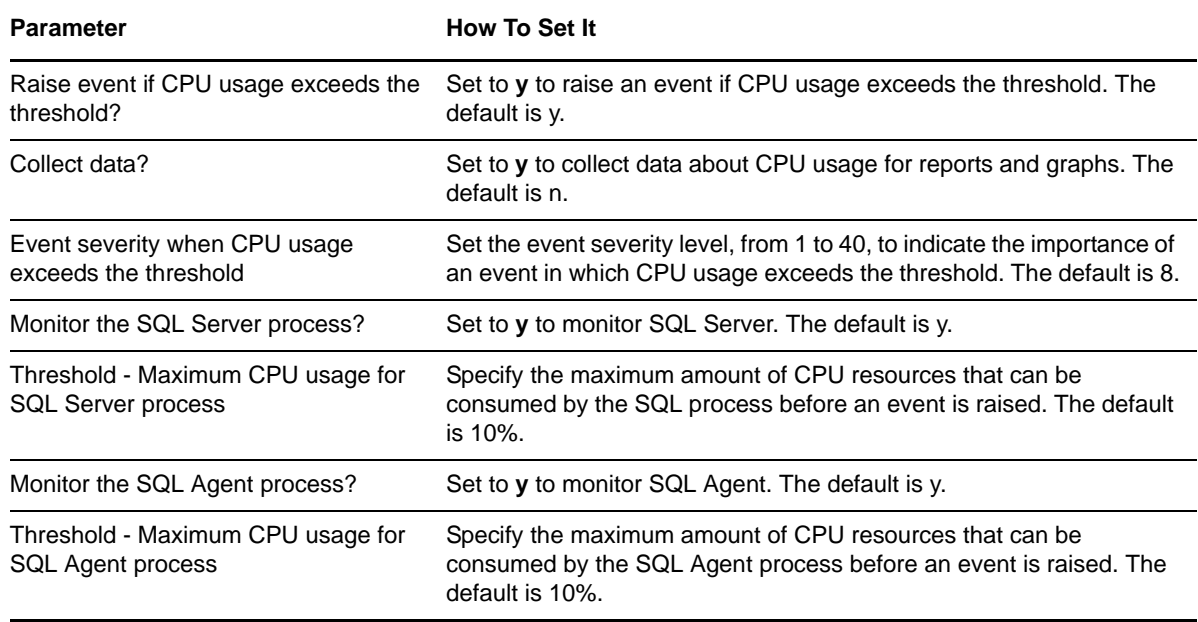

### <span id="page-54-0"></span>**3.25 SQL\_DataGrowthRate**

Use this Knowledge Script to monitor the data growth and shrink rates for all SQL Server databases. Growth and shrink rates are calculated by taking the difference of the data space utilization from the current interval from the data space utilization from the last interval. This script raises an event if these rates exceed the thresholds you set. In addition, this script generates data streams for growth and shrink rates.

#### **3.25.1 Resource Objects**

CISCOICM\_SQLT\_DatabaseF

CISCOICM\_SQLT\_DatabaseObj

#### **3.25.2 Default Schedule**

By default, this script runs every hour.

### **3.25.3 Setting Parameter Values**

Set the following parameters as needed:

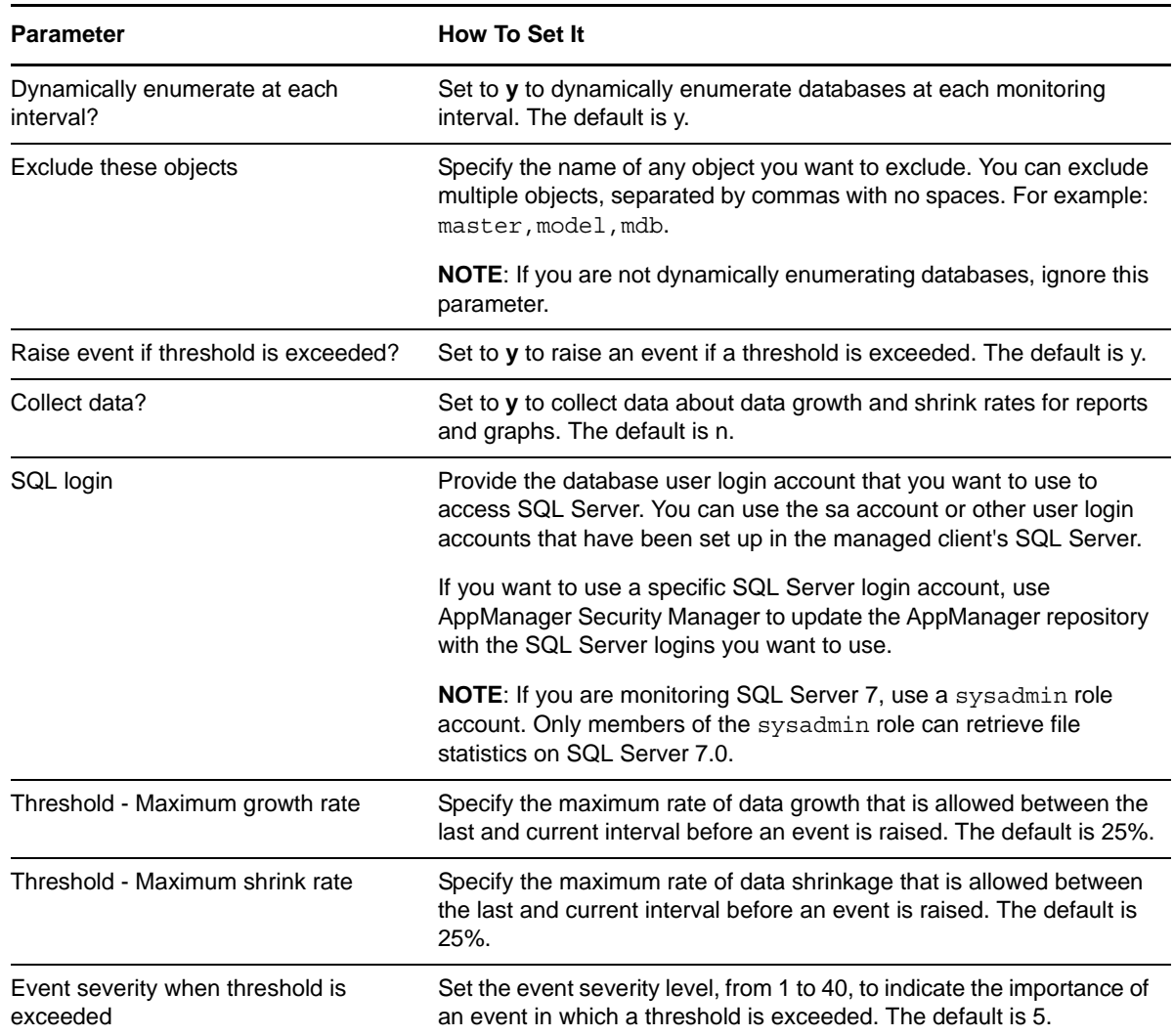

### <span id="page-55-0"></span>**3.26 SQL\_DBGrowthRate**

Use this Knowledge Script to monitor database growth and shrink rates. Growth and shrink rates are calculated by taking the difference between the database space utilization from the current interval and the database space utilization from the last interval. This script raises an event if these rates exceed the thresholds you set. In addition, this script generates data streams for growth and shrink rates.

#### **3.26.1 Resource Objects**

CISCOICM\_SQLT\_DatabaseF

CISCOICM\_SQLT\_DatabaseObj

#### **3.26.2 Default Schedule**

By default, this script runs every hour.

#### **3.26.3 Setting Parameter Values**

Set the following parameters as needed:

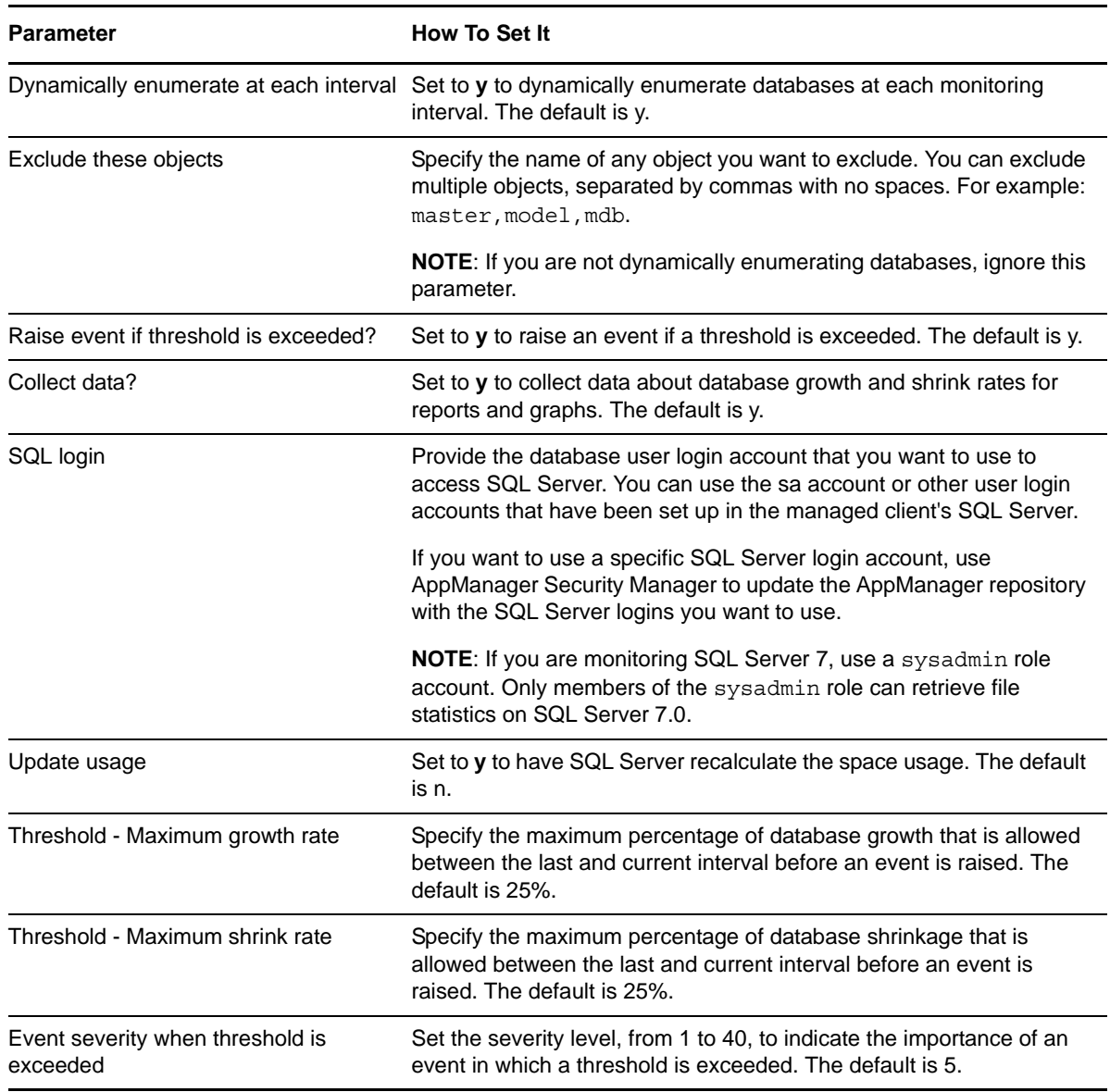

### <span id="page-56-0"></span>**3.27 SQL\_MemUtil**

Use this Knowledge Script to monitor the amount of memory that is used by Microsoft SQL Server processes: sqlservr and sqlagent.

If using SQL Server 7.0 or 2000, you can use this script to monitor total server memory usage, number of free buffers, and memory usage.

This script raises an event if memory usage exceeds the threshold you set. In addition, this script generates data streams for memory usage (%).

#### **3.27.1 Resource Object**

CISCOICM\_SQLT\_Server

#### **3.27.2 Default Schedule**

By default, this script runs every ten minutes.

#### **3.27.3 Setting Parameter Values**

Set the following parameters as needed:

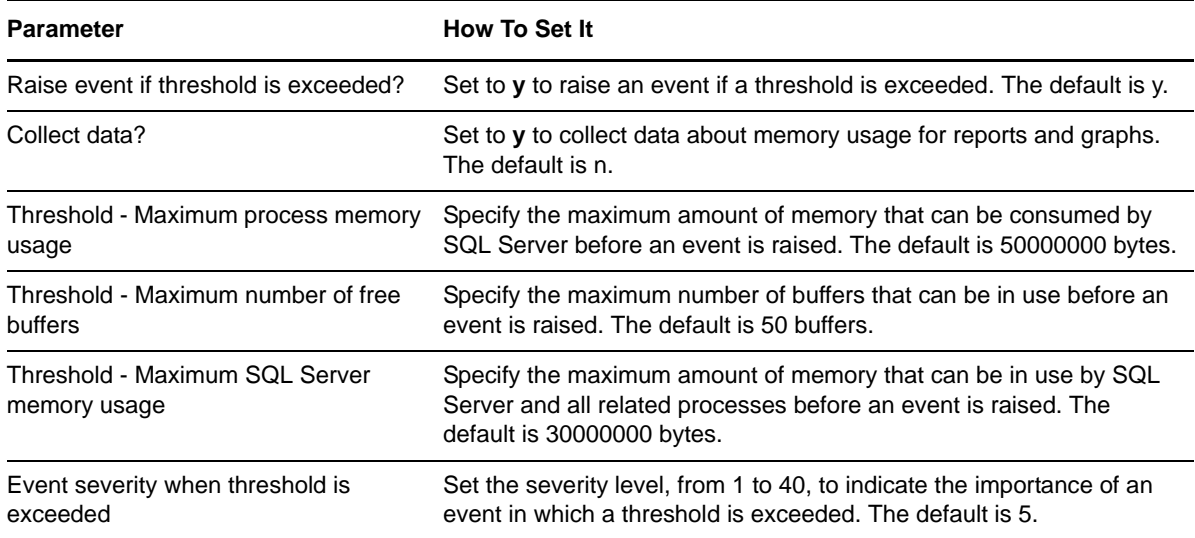

### <span id="page-57-0"></span>**3.28 SQL\_RestartServer**

Use this Knowledge Script to restart Microsoft SQL Server. This script raises an event if SQL Server either successfully restarts or fails to restart.

#### **3.28.1 Resource Object**

CISCOICM\_SQLT\_Server

#### **3.28.2 Default Schedule**

By default, this script runs once.

### **3.28.3 Setting Parameter Values**

Set the following parameters as needed:

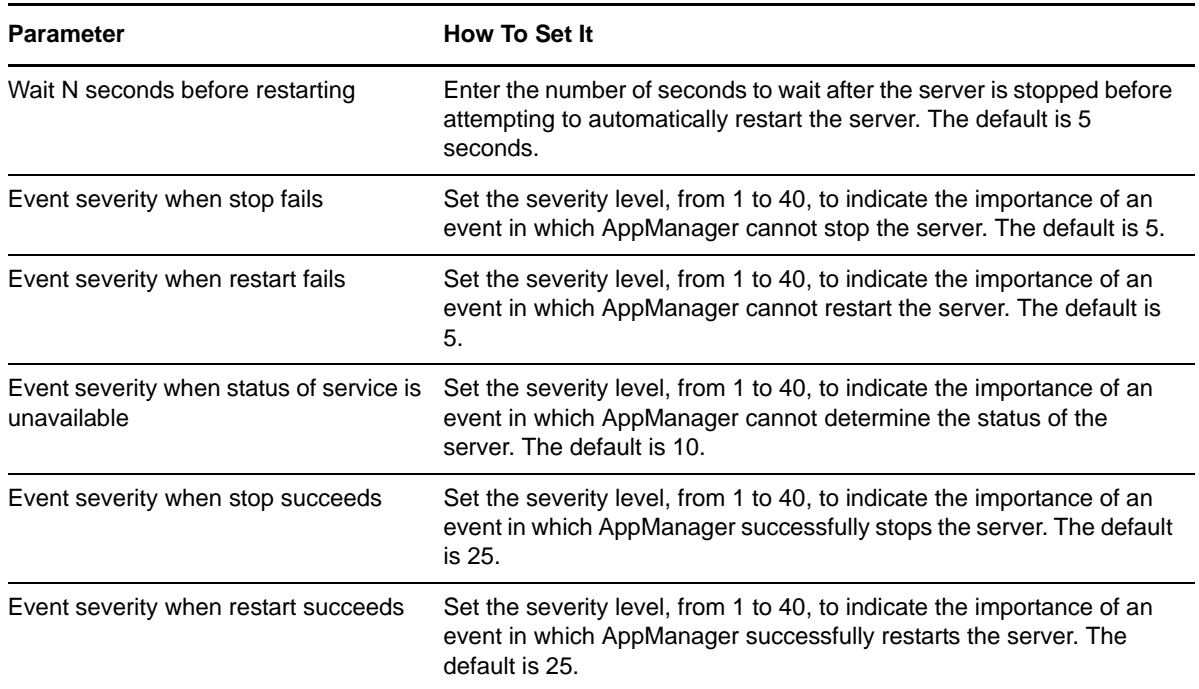

### <span id="page-58-0"></span>**3.29 Recommended Knowledge Script Group**

The following Knowledge Scripts are members of the CiscoICM Knowledge Script Group. You can find these scripts individually on the CiscoICM tab and in a group on the RECOMMENDED tab of the Operator Console.

- [ICM\\_AgentData](#page-19-0)
- [ICM\\_EventLog](#page-24-0)
- [Router\\_AgentsLoggedOn](#page-50-0)
- [Router\\_CallsInProgress](#page-51-0)
- [SQL\\_DBGrowthRate](#page-55-0)

All scripts in the KSG have their parameters set to recommended values. To run all of the recommended scripts at one time, click the RECOMMENDED tab and run the CiscoICM group on a Cisco UCCE resource.

The CiscoICM KSG enables a "best practices" usage of AppManager for monitoring your Cisco UCCE environment. You can use this KSG with AppManager monitoring policies. A monitoring policy, which enables you to efficiently and consistently monitor all the resources in your environment, uses a set of pre-configured Knowledge Scripts to automatically monitor resources as they appear in the TreeView.

A KSG is composed of a subset of a module's Knowledge Scripts. The script that belongs to a KSG is a different copy of the original script you access from the CiscoICM tab. If you modify a script that belongs to a KSG, the parameter settings of the original script in the CiscoICM tab are not affected.

In some cases, default script parameter settings are different when the script is deployed as part of a KSG, as opposed to when it is deployed alone. The default settings of a script within a group depend on its monitoring purpose within the larger group, and on the intended monitoring scope of that group.

If you modify or remove a script associated with the CiscoICM KSG and want to restore it to its original form, you can reinstall the AppManager for Cisco Intelligent Contact Management module on the repository computer or check in the appropriate script from the AppManager\qdb\kp\CiscoICM directory.